## **LAPORAN KERJA PRAKTEK**

## <span id="page-0-0"></span>**PT. SOODU.ID MARKETPLACE UMKM KABUPATEN BENGKALIS DAN PEKANBARU**

## **PEMANFAAT APLIKASI DESAIN GRAFIS DALAM MENDESAIN PRODUK UMKM SEBAGAI PENDUKUNG PEMASARAN DIGITAL**

## **NUR AINUN HASANAH 6103214444**

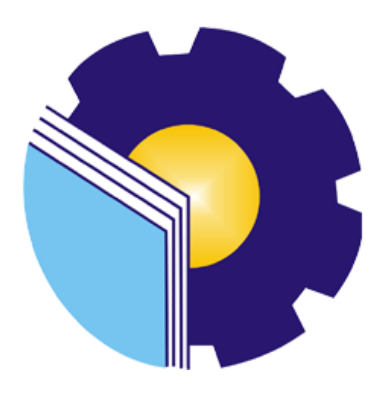

# **PROGRAM STUDI D-III TEKNIK INFORMATIKA JURUSAN TEKNIK INFORMATIKA POLITEKNIK NEGERI BENGKALIS BENGKALIS RIAU**

**2023**

## <span id="page-1-1"></span><span id="page-1-0"></span>**LAPORAN KERJA PRAKTEK** PT.SOODU.ID MARKETPLACE UMKM KABUPATEN BENGKALISDAN PEKANBARU

Ditulis sebagai salah satu syarat untuk menyelesaikan Kerja Praktek

### Nur Ainun Hasanah

6103211444

Bengkalis, 31 Agustus 2023

Pembimbing KP

Dosen Pembimbing Program Studi<br>Teknik Informatika

Wahyu Jati Wibowo, S.IP., M.IP **Chif Operating Officer** 

Lipantri Mashur Gultom, M. Kom NIK. 198708122019031010

Disetujui Ka Prodi Teknik Informatika

M.Kom Supvia 198708122019031011

## **KATA PENGANTAR**

Puji dan syukur kehadirat Allah SWT, Dzat Pencipta Yang Maha Kuasa atas segala Hidayah dan Karunia-Nya. Shalawat serta salam semoga senantiasa tercurah kepada baginda Nabi Muhammad SAW dengan mengucapkan Allahumma shalli 'ala Muhammad wa'ala alihi sayyidina muhammad. Alhamdulillahirabbil'alamin, atas izin Allah SWT, penulis dapat menyelesaikan Laporan Kerja Praktek yang berjudul **"PEMANFAAT APLIKASI DESAIN GRAFIS DALAM MENDESAIN PRODUK UMKM SEBAGAI PENDUKUNG PEMASARAN DIGITAL"**. Penulis menyadari bahwa semua temuan dalam Laporan Kerja Praktek ini bukanlah merupakan hal yang baru, Selama penulisan laporan kerja praktek ini, penulis banyak mendapat bantuan tenaga, materi, informasi, waktu maupun motivasi yang tidak terhingga dari berbagai pihak. Karena itu dengan ketulusan dan kerendahan hati penulis mengucapkan terima kasih yang tidak terhingga kepada yang terhormat.

Laporan Kerja Praktek ini dibuat dengan berbagai observasi dan beberapa bantuan dari berbagai pihak untuk membantu menyelesaikan tantangan dan hambatan selama melaksanakan Kerja Praktek hingga dalam mengerjakan laporan ini. Oleh karena itu, penulis mengucapkan terimakasih yang sebesar-besarnya kepada :

- 1. Bapak Johny Custer, S.T,M.T selaku Direktur Politeknik Negeri Bengkalis.
- 2. Bapak Kasmawi, S.Kom selaku ketua Jurusan Teknik Informatika
- 3. Bapak Supria, M.Kom selaku Ketua Jurusan D-III Teknik Informatika
- 4. Bapak Muhammad Nasir, M.Kom selaku Koordinator kerja praktek.
- 5. Bapak Tengku Musri, M.Kom selaku Dosen Wali.
- 6. Bapak Lipantri Mashur Gultom, M.Kom selaku Dosen Pembimbing Kerja Praktek.
- 7. Bapak Muhammad Ridho Nosa, S.T, M.Kom selaku CEO Soodu.id.
- 8. Bapak Wahyu Jati Wibowo,S.IP, M.IP selaku Pembimbing Kerja Praktek.
- 9. Orang Tua yang selalu memberikan doa dan dukungan tanpa henti, yang telah menjadi pendorong utama dalam kesuksesan penulis sehingga dapat menyelesaikan Laporan Kerja Praktek tepat waktu.
- 10. Kakak yang tercinta yang selalu memberikan dorongan, semangat dan bantuan materi agar penulis dapat menyelesaikan Laporan Kerja Praktek dengan sukses.
- 11. Seluruh teman-teman yang telah membantu memberikan dorongan, motivasi dan semangat, sehingga penulis bisa menyelesaikan laporan ini dengan sebaik mungkin.

Penulis merasa sangat bersyukur selama melaksanakan Kerja Praktek di PT.SOODU.ID Pekanbaru, karena dengan adanya pelaksanaan Kerja Praktek ini penulis mendapatkan begitu banyak pengalaman berharga yang dapat dijadikan pegangan yang sangat berguna dan membantu di masa yang akan datang terutama di dalam dunia kerja dengan lingkup yang lebih luas.

Penulis menyadari bahwa masih terdapat banyak kekurangan pada laporan ini. Oleh karena itu penulis mengundang pembaca untuk memberikan saran serta kritik yang dapat membangun. Kritik dari pembaca sangat diharapkan untuk penyempurnaan laporan selanjutnya. Untuk itu kritik dan saran demi kesempurnaan penulisan Kerja Praktek (KP) ini sangat penulis harapkan.

BENGKALIS, 09 Agustus 2023

**NUR AINUN HASANAH 6103211444**

## **DAFTAR ISI**

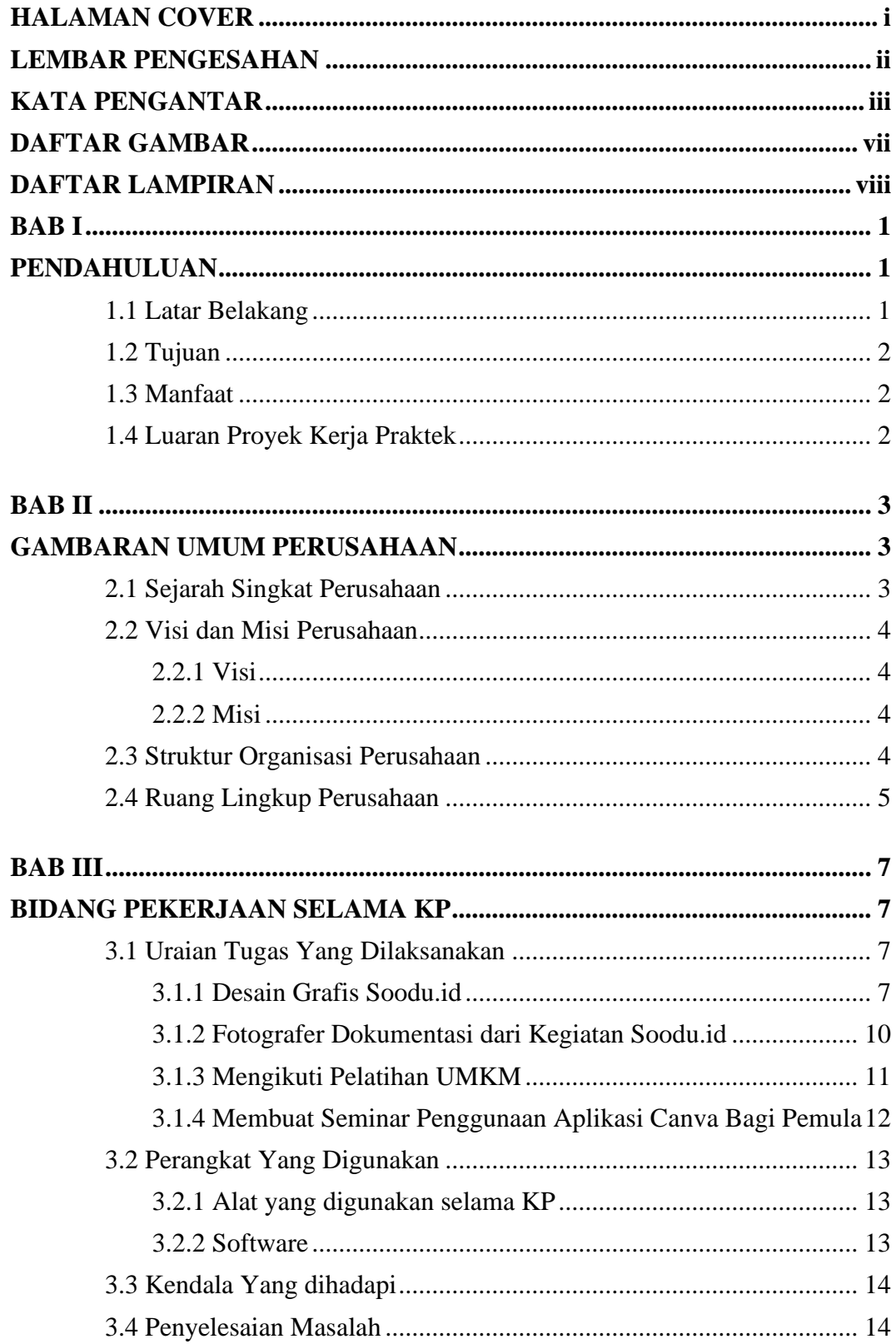

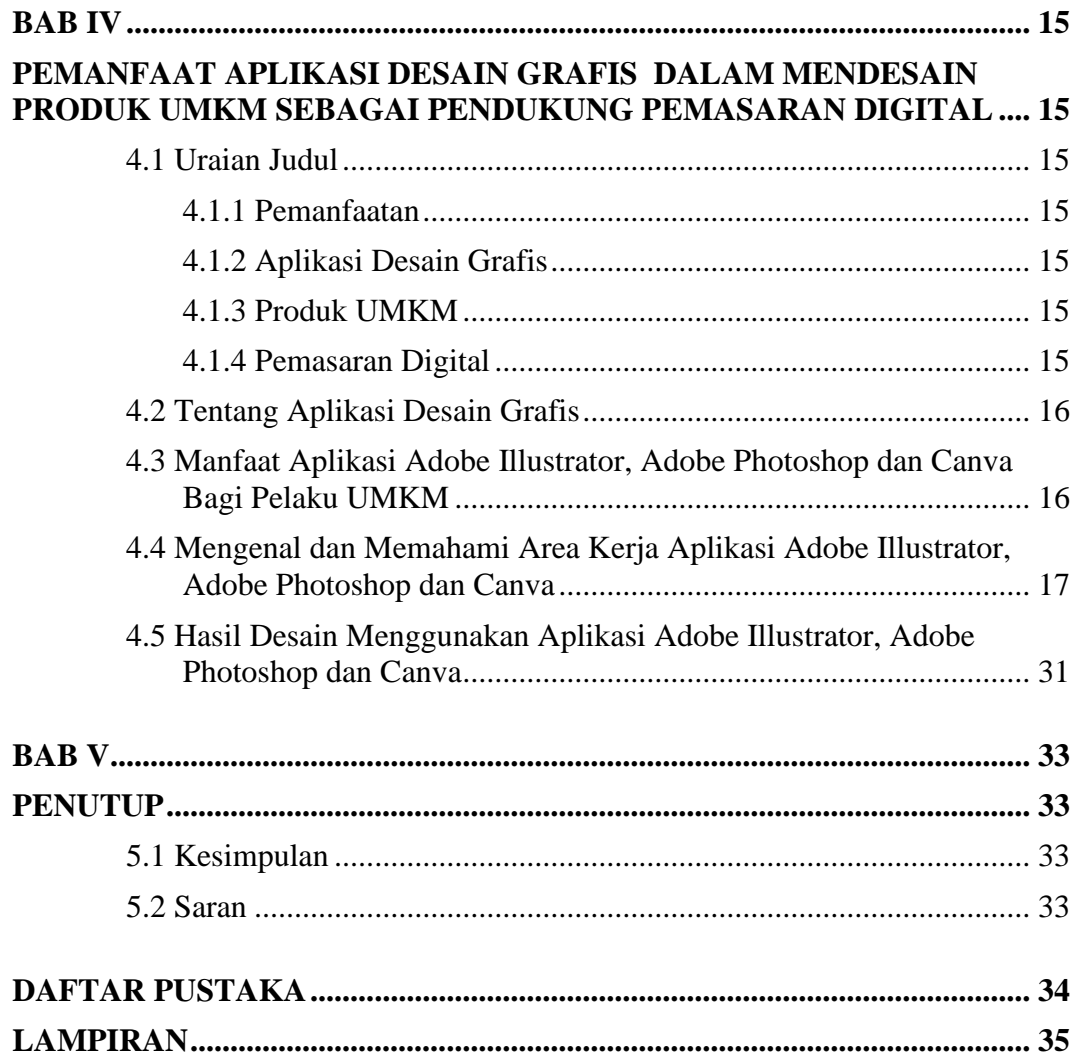

## **DAFTAR GAMBAR**

<span id="page-6-0"></span>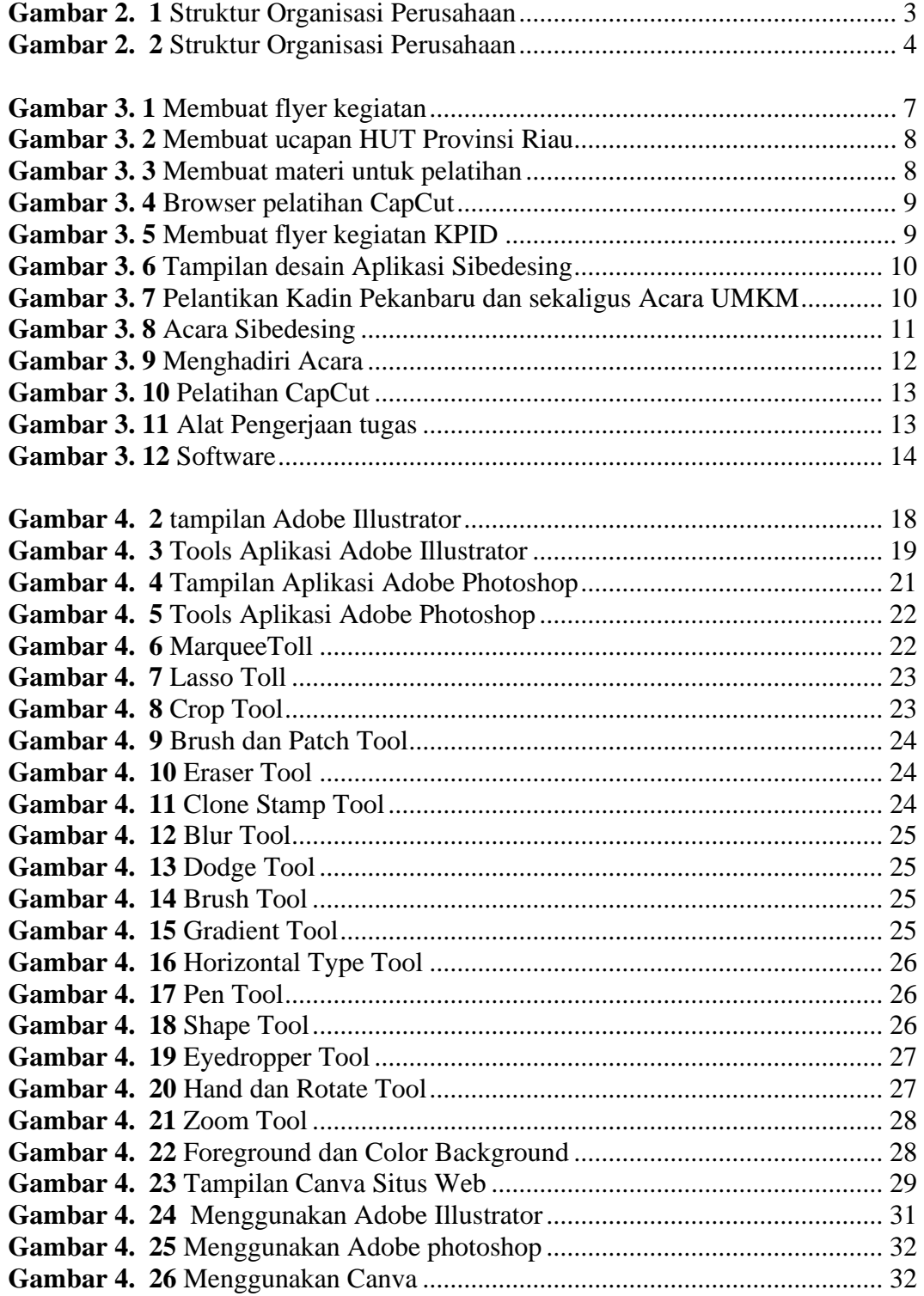

## **DAFTAR LAMPIRAN**

<span id="page-7-0"></span>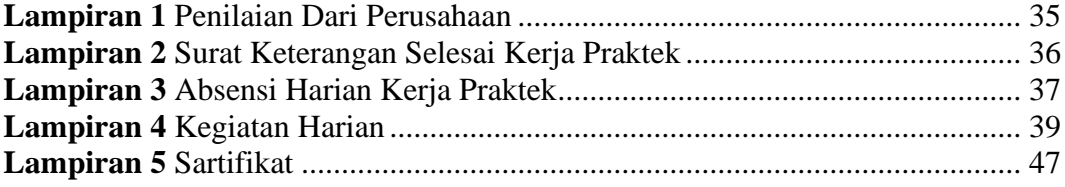

## **BAB I PENDAHULUAN**

#### <span id="page-8-2"></span><span id="page-8-1"></span><span id="page-8-0"></span>**1.1 Latar Belakang**

Kerja Praktek merupakan salah satu mata kuliah wajib yang ditempuh di sebuah Perguruan Tinggi (PT) baik untuk tingkat sarjana maupun diploma. Di bangku perkuliahan telah diajarkan teori-teori keilmuan yang sudah menjurus ke bidang industri tertentu. Banyak sekali hal yang menjadi hambatan bagi seseorang yang belum mempunyai pengalaman kerja untuk terjun ke dunia pekerjaan, teori yang diperoleh belum tentu sama dengan praktik kerja di lapangan,dan keterbatasan waktu dan ruang yang mengakibatkan ilmu pengetahuan yang diperoleh masih terbatas. Namun, untuk memperbanyak pengalaman kerja secara langsung, maka dilakukan kerja praktek sebagai langkah yang tepat untuk mendapatkan pengalaman pekerjaan.

Dalam pelaksanaan kerja praktek, mahasiswa juga mendapatkan ilmu di luar dari teori yang didapatkan di perkuliahan. Dikarenakan hal tersebut, maka Politeknik Negeri Bengkalis menetapkan kerja praktek agar para mahasiswa memperoleh ilmu pengetahuan yang tidak diberikan oleh kampus. Sehingga kerja praktek dapat menambah wacana,pengetahuan dan skill mahasiswa, serta mampu menyelesaikan persoalan-persoalan ilmu pengetahuan sesuai dengan teori yang diperoleh di bangku kuliah.

Provinsi Riau saat ini memiliki usaha mikro kecil dan menengah (UMKM) dengan mencapai angka empat puluh ribu yang digadang menjadi penggerak ekonomi warga daerah Kabupaten atau kota se Provinsi Riau. Dengan adanya pertumbuhan UMKM di Provinsi Riau diharapkan dapat menopang pertumbuhan ekonomi bagi warga Kabupaten atau Kota Se Provinsi Riau. Namun, saat ini pelaku UMKM belum memanfaatkan dan menggunakan Aplikasi yang membantu dalam memperkenalkan brand atau produk usaha tersebut. Maka, penting untuk diketahui dalam penggunaan Aplikasi yang membantu para pelaku UMKM.

Desain grafis merujuk pada proses menciptakan dan menggabungkan elemen visual seperti gambar, teks, dan ilustrasi untuk mengkomunikasikan ide, pesan, atau informasi secara visual. Tujuannya adalah untuk menciptakan karya-karya visual yang menarik, berkesan, dan efektif dalam menyampaikan pesan kepada audiens target. Desain grafis melibatkan penggunaan alat-alat seperti perangkat lunak desain yaitu Adobe Photoshop, Illustrator, CorelDRAW, Canva dll, serta kreativitas dalam menggabungkan elemen-elemen visual menjadi komposisi yang seimbang dan informatif. Tujuan utama desain grafis adalah untuk menciptakan visual yang tidak hanya estetis menarik, tetapi juga memiliki fungsi komunikatif yang jelas.

Desain grafis membantu UMKM dalam menciptakan logo, palet warna, dan elemen visual lainnya yang mencerminkan identitas merek mereka. Dalam konteks ini, aplikasi desain grafis memiliki peran yang semakin penting dalam mendukung upaya pemasaran digital UMKM, terutama melalui platform marketplace seperti SOODU.ID. Pasar digital SOODU.ID memberikan wadah bagi UMKM untuk memasarkan produk mereka kepada calon konsumen secara lebih efektif.

#### <span id="page-9-0"></span>**1.2 Tujuan**

Adapun tujuan KP (Kerja Praktek) adalah sebagai berikut :

- 1. Untuk memberi kesempatan kepada mahasiswa untuk memperoleh pengalaman praktis sesuai dengan pengetahuan dan keterampilan program studinya.
- 2. Untuk menguji kemampuan mahasiswa dalam pengetahuan, keterampilan dan kemampuan dalam penerapan pengetahuan dan *attitude* atau perilaku mahasiswa dalam bekerja.
- 3. Untuk mengembangkan ilmu yang didapat dari kampus dengan Kerja Praktek.
- 4. Untuk dapat membantu PT.SOODU.ID dalam pemasaran produk UMKM yang ada di Marketplace
- 5. Untuk Membantu UMKM merancang atau memperbarui logo, dan identitas merek.

#### <span id="page-9-1"></span>**1.3 Manfaat**

Manfaat kegiatan KP bagi mahasiswa dan Politeknik Bengkalis yaitu :

- 1. Mahasiswa mendapat kesempatan untuk menerapkan ilmu pengetahuan teori/konsep dalam dunia pekerjaan secara nyata.
- 2. Memperoleh pengalaman kerja sebagai persiapan sebelum memasuki dunia kerja yang sesungguhnya.
- 3. Memberikan usulan dan solusi untuk menangani masalah yang yang terjadi di Soodu.id
- 4. Mendapat ilmu baru yang sesuai dengan dunia industri.

#### <span id="page-9-2"></span>**1.4 Luaran Proyek Kerja Praktek**

Berdasarkan kegiatan yang sudah dilakukan pada proses kerja praktek berlangsung selama 2 bulan yang dimulai dari 03 Juli 2023 sampai dengan 31 Agustus 2023. Maka target luaran yang diharapkan setelah melaksanakan program kerja praktek ini adalah. Memudahkan para pelaku UMKM dalam menciptakan logo, palet warna, atau elemen visual lainnya yang mencerminkan identitas merek mereka dan pemasaran digital UMKM, terutama melalui platform marketplace SOODU.ID.

## <span id="page-10-1"></span><span id="page-10-0"></span>**BAB II GAMBARAN UMUM PERUSAHAAN**

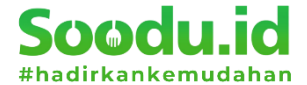

*Gambar 2. 1 Struktur Organisasi Perusahaan*

#### <span id="page-10-3"></span><span id="page-10-2"></span>**2.1 Sejarah Singkat Perusahaan**

Ide Soodu.id pertama kali dicetus oleh Muhammad Ridho Nosa pada tanggal 10 Juli 2019, lalu tanggal 5 Mei 2020 Muhammad Ridho Nosa mengajak beberapa teman - teman dan koleganya untuk menjalankan bersama-sama startup Soodu.id, ditanggal inilah Soodu.id mulai resmi berjalan. Selama kurang lebih 7 bulan pengembangan bertepatan pada puncak \masa covid 19 disitu merupakan tahap yang sangat-sangat riskan bagi pelaku UMKM karena segala aktivitas penjualan drop maka disinilah kami lebih giat dan gencar melakukan promosi kepada mitramitra UMKM yang berada di Kabupaten Bengkalis. Soodu,id memberikan solusi kepada pelaku UMKM, diantaranya :

- 1. Soodu.id menyediakan marketplace yang memberikan layanan jual beli dari mitra ke konsumen, dan siapapun dapat membuka toko secara online dan dapat melayani pembeli dari seluruh Indonesia.
- 2. Soodu.id menyediakan layanan Soodu.id Soodu antar same day yang merupakan layanan pengiriman barang dalam jangkauan layanan Soodu.id.
- 3. Soodu.id memiliki layanan untuk memberikan pemahaman bagaimana branding products seperti design logo, design kemasan dan foto produk yang baik.
- 4. Soodu.id memiliki layanan jasa konsultasi digital marketing, Soodu.id melihat potensi pasar di Kabupaten Bengkalis yang dimana terdapat 40.000 UKM dan UMKM yang ada di bengkalis dibawa binaan Dinas Koperasi Kabupaten Bengkalis. Dari 40.000 ini berada banyak pada bidang usaha kuliner dan kerajinan tangan. Dengan demikian Bersama Soodu.id kami hadirkan kemudahan.

#### <span id="page-11-0"></span>**2.2 Visi dan Misi Perusahaan**

#### <span id="page-11-1"></span>2.2.1 Visi

Visi dari PT. Soodu.id yaitu **"**Menjadi marketplace produk asli daerah terbesar seIndonesia**".**

#### <span id="page-11-2"></span>2.2.2 Misi

Adapun misi dari PT.Soodu.id adalah :

- 1. Mendigitalisasi UMKM daerah se Indonesia.
- 2. Menguatkan UMKM daerah se Indonesia.
- 3. Meningkatkan daya jual UMKM daerah se Indonesia.
- 4. Membangun kemitraan yang saling menguntungkan dengan pelaku UMKM Daerah se Indonesia.

#### <span id="page-11-3"></span>**2.3 Struktur Organisasi Perusahaan**

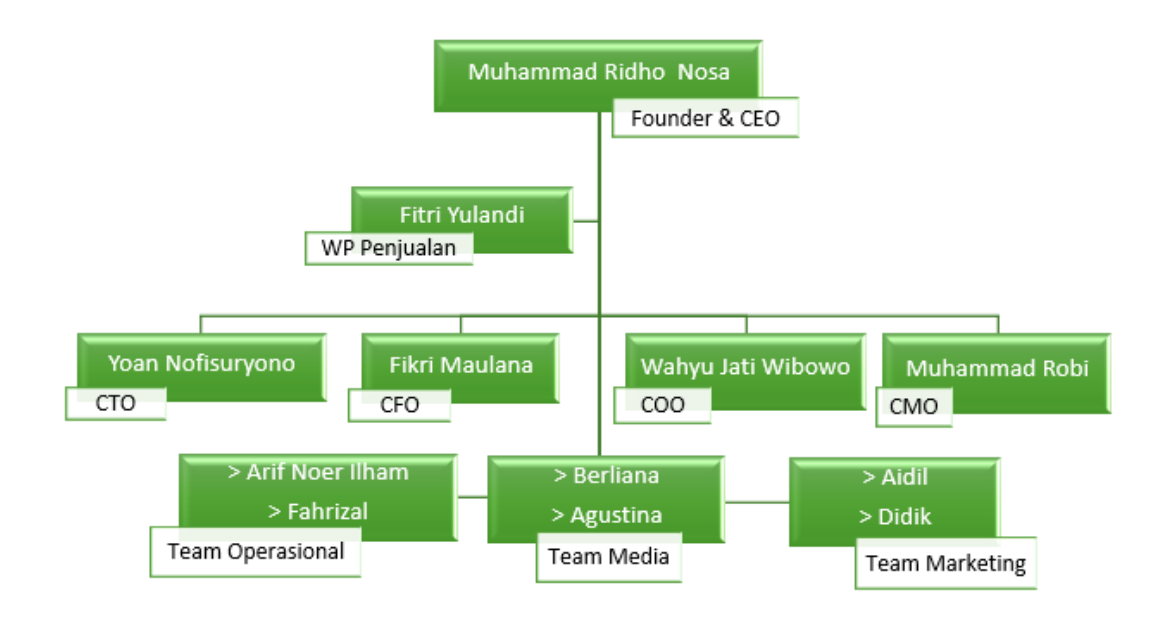

*Gambar 2. 2 Struktur Organisasi Perusahaan*

<span id="page-11-4"></span>Struktur organisasi pada start up Soodu.id dapat diuraikan sebagai berikut :

- *a)* CEO (*Chief Executive Officer)*
- b) Wakil Presiden Penjualan
- *c)* CTO (*Chief Technology Officer)*
- *d)* CFO (*Chief Financial Officer)*
- *e)* COO (*Chief Operating Officer)*
- *f)* CMO *(Chief Marketing Officer)*
- *g)* Team Operasional
- *h)* Team Media
- *i)* Team Marketing

#### <span id="page-12-0"></span>**2.4 Ruang Lingkup Perusahaan**

Soodu.id merupakan *marketplace* yang disediakan sebagai wadah pemasaran produk UMKM dalam upaya meningkatkan dan mengenalkan produk UMKM ke pasar yang lebih luas sehingga produk lokal mampu menjaga eksistensinya. Adapun tugas- tugas dalam ruang lingkup perusahaan adalah sebagai berikut :

1. CEO

*Chief Executive Officer* merupakan posisi atau jabatan tertinggi dalam suatu perusahaan . CEO bertanggung jawab atas segala bisnis di suatu perusahaan. Mempunyai tugas untuk membuat keputusan manajerial paling tinggi di perusahaan. CEO juga mempunyai tanggung jawab untuk mengambil keputusan utama dalam manajemen perusahaan.

2. CTO

*Chief Technology Officer* mempunyai tugas untuk sebagai wakil direktur yang bertanggung jawab atas segala kegiatan teknologi dan informasi yang ada di dalam perusahaan.

3. CFO

*Chief Financial Officer* mempunyai tugas sebagai wakil direktur yang mengelola dalam masalah keuangan atau *finance* didalam perusahaan. Peran CFO dalam perusahaan berkaitan dengan pengadaan pendanaan, pembelanjaan, pembentukan anggaran, dan pembuatan laporan keuangan dalam perusahaan.

4. COO

*Chief Operating Officer* mempunyai tugas sebagai wakil direktur dalam memimpin divisi operasional internal perusahaan.

## 5. CMO

*Chief Marketing Officer* mempunyai tugas sebagai wakil direktur yang mengelola pemasaran. Tugas CMO adalah membantu CEO memimpin divisi marketing dan menangani berbagai perihal tentang marketing atau pemasaran didalam perusahaan.

## **BAB III BIDANG PEKERJAAN SELAMA KP**

#### <span id="page-14-2"></span><span id="page-14-1"></span><span id="page-14-0"></span>**3.1 Uraian Tugas Yang Dilaksanakan**

Kerja Praktek (KP) dilaksanakan terhitung mulai tanggal 04 Juli 2023 sampai dengan tanggal 31 September 2023 di PT. Soodu.id Pekanbaru, selama pelaksanaan KP adapun tugas yang diberikan diantaranya :

### <span id="page-14-3"></span>3.1.1 Desain Grafis Soodu.id

Pengerjaan desain grafis disini adalah tahap awal pembuatan konten untuk sosial media, seperti desain brosur untuk keperluan kegiatan dari Soodu.id. Target yang diharapkan dari bidang pekerjaan disini adalah dengan mempelajari desain grafis, dan juga bisa menyelesaikan pekerjaan dengan tepat waktu. Tools yang digunakan dalam pembuatan desain grafis ini ada beberapa yaitu canva, Adobe Photoshop dan Adobe Illustrator.

<span id="page-14-4"></span>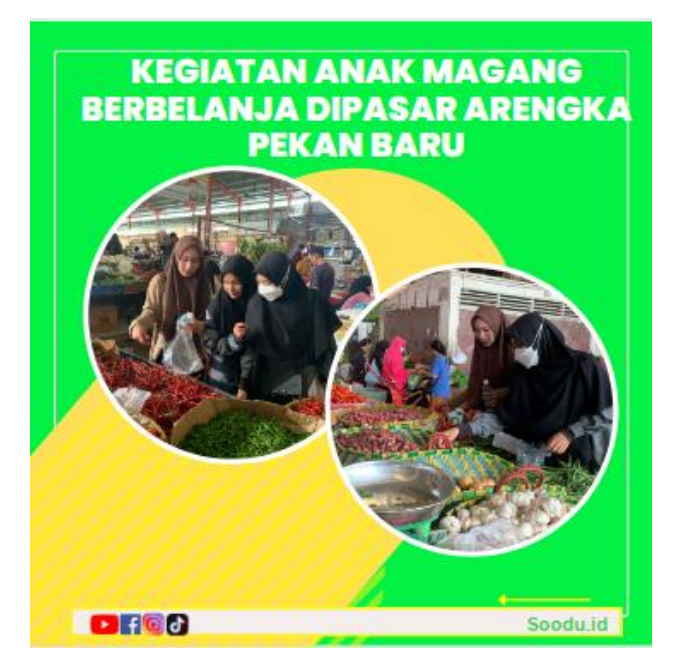

*Gambar 3. 1 Membuat flyer kegiatan*

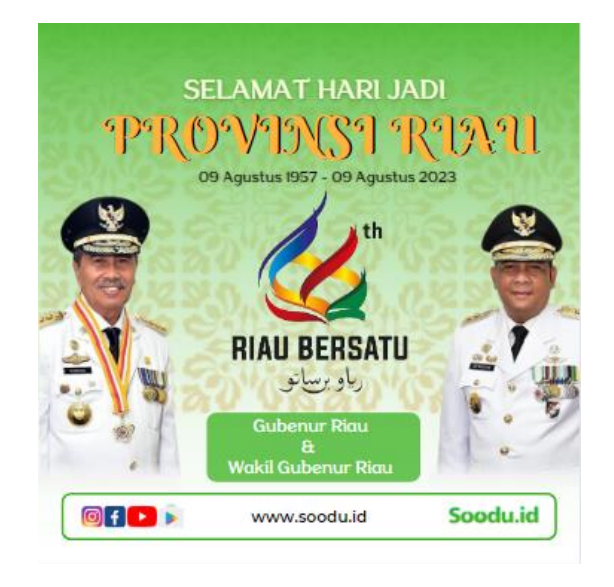

*Gambar 3. 2 Membuat ucapan HUT Provinsi Riau*

<span id="page-15-1"></span><span id="page-15-0"></span>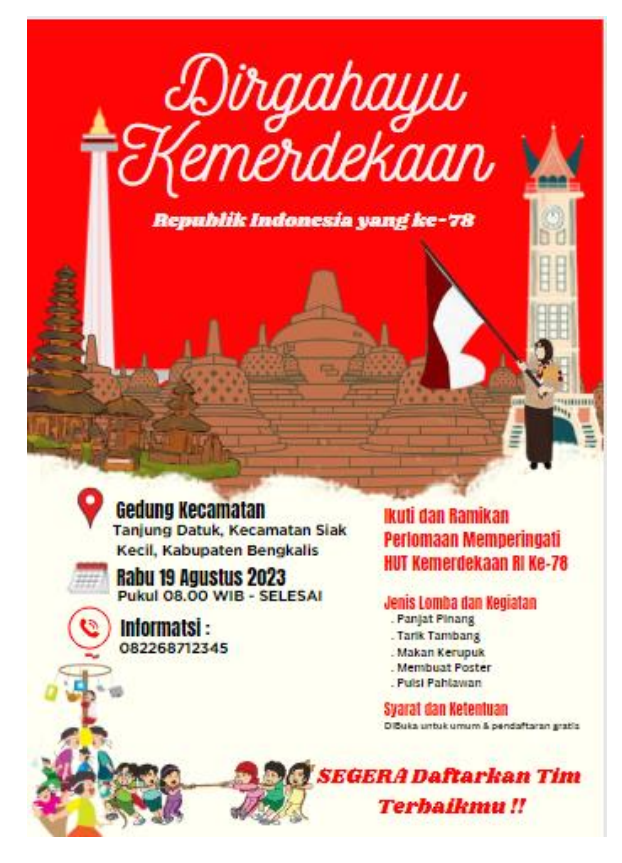

*Gambar 3. 3 Membuat materi untuk pelatihan*

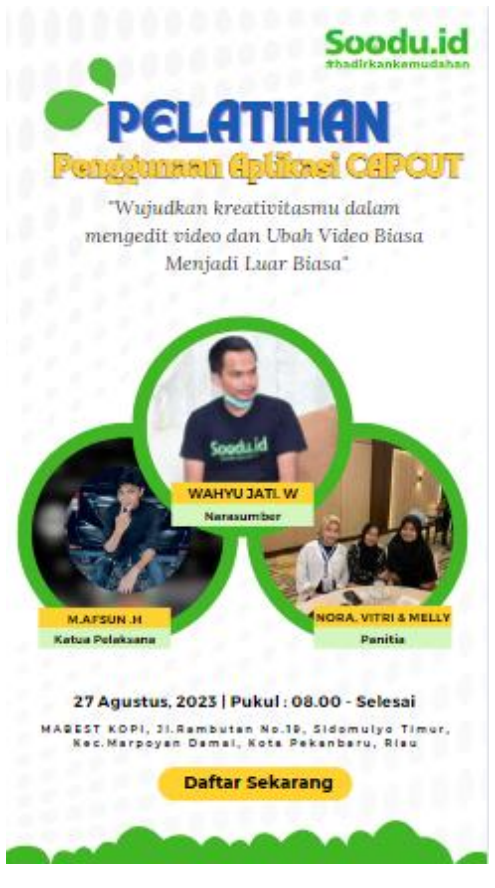

*Gambar 3. 4 Browser pelatihan CapCut*

<span id="page-16-1"></span><span id="page-16-0"></span>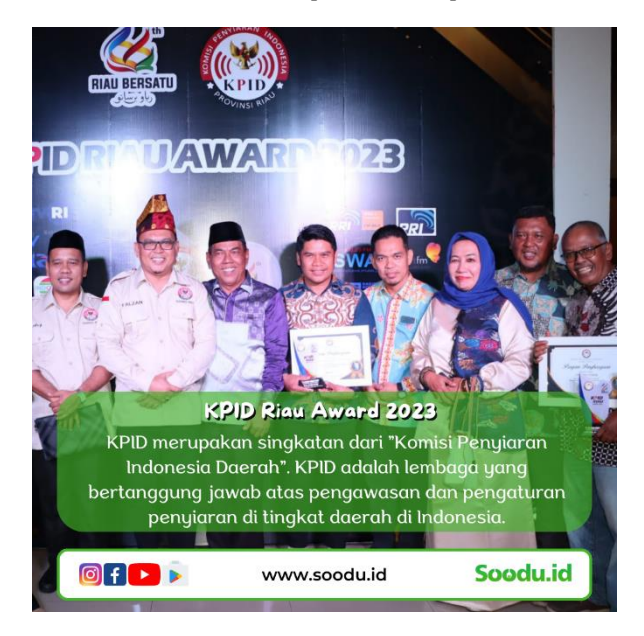

*Gambar 3. 5 Membuat flyer kegiatan KPID*

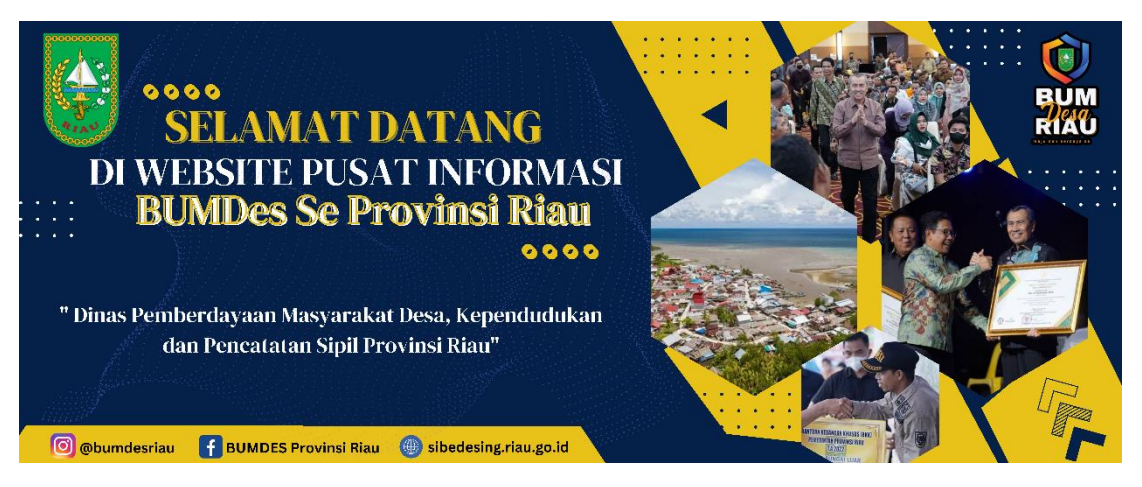

*Gambar 3. 6 Tampilan desain Aplikasi Sibedesing*

#### <span id="page-17-1"></span><span id="page-17-0"></span>3.1.2 Fotografer Dokumentasi dari Kegiatan Soodu.id

Pada kesempatan ini, saya diberikan tanggung jawab yang sangat berarti sebagai fotografer. Tugas saya adalah mengambil foto dan video yang nantinya akan menjadi dokumen penting dalam laporan magang yang saya susun. Dalam peran ini, saya merasa memiliki tanggung jawab besar untuk mengabadikan setiap momen dan detail dengan cermat. Foto-foto dan video yang saya ambil akan menjadi bukti visual yang mendukung cerita dan pengalaman yang saya bagikan dalam laporan magang saya.

<span id="page-17-2"></span>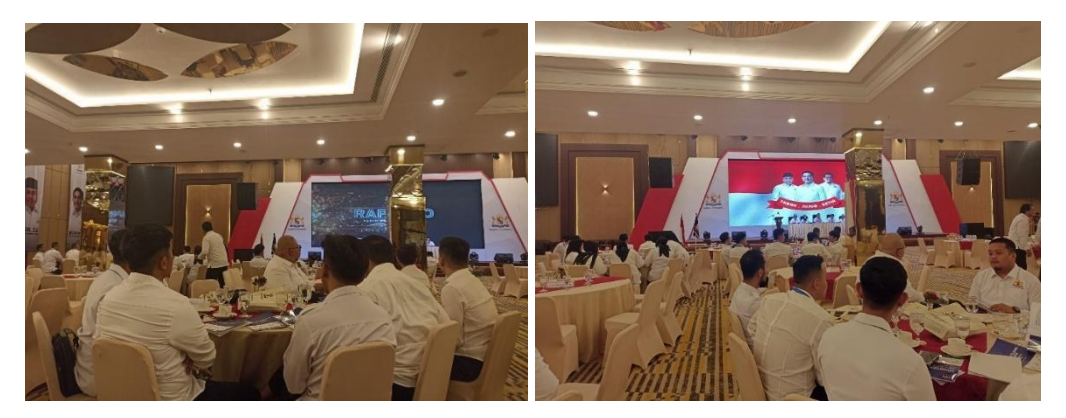

*Gambar 3. 7 Pelantikan Kadin Pekanbaru dan sekaligus Acara UMKM*

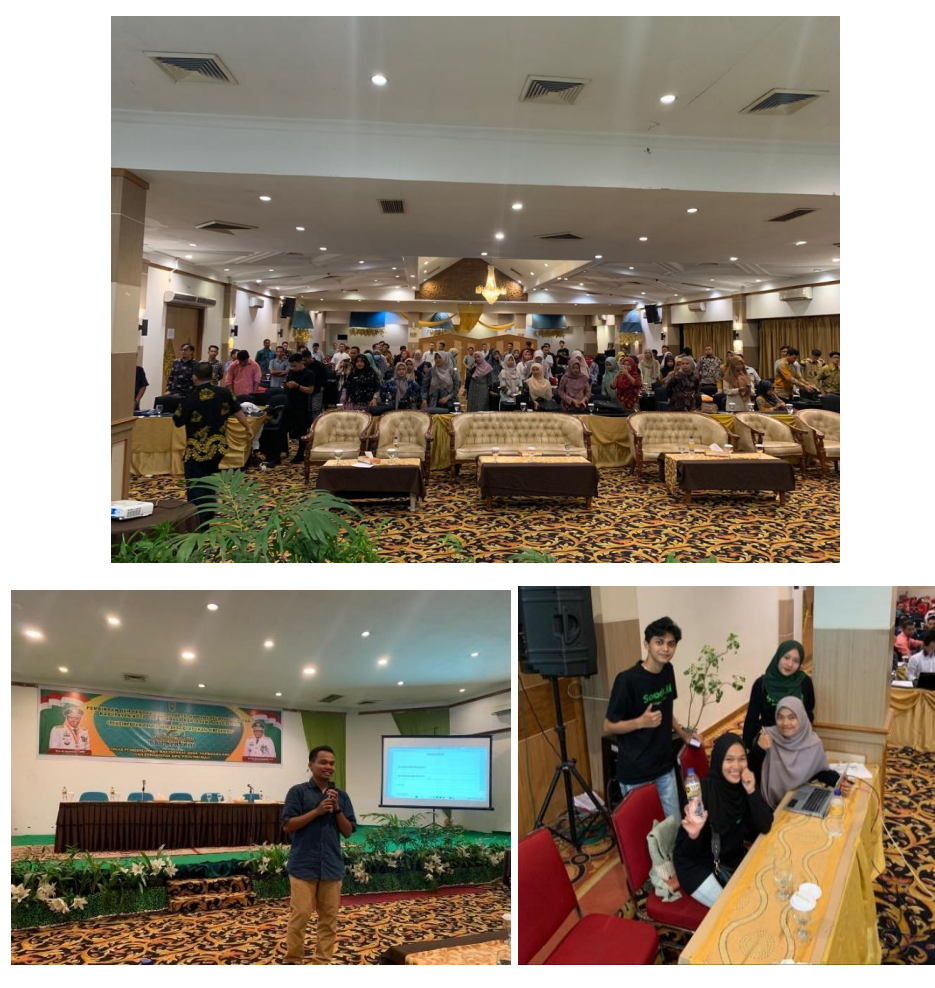

*Gambar 3. 8 Acara Sibedesing*

#### <span id="page-18-1"></span><span id="page-18-0"></span>3.1.3 Mengikuti Pelatihan UMKM

UMKM adalah singkatan dari "Usaha Mikro, Kecil, dan Menengah." Istilah ini merujuk pada kategori bisnis yang memiliki skala yang relatif kecil, baik dari segi aset, omset, maupun jumlah karyawan. UMKM merupakan bagian penting dari perekonomian suatu negara karena mereka memberikan kontribusi signifikan terhadap pertumbuhan ekonomi, penciptaan lapangan kerja, dan distribusi pendapatan. Pelatihan ini diselenggarakan oleh KADIN Pekanbaru sekaligus sebagai pelantikan anggota KADIN Pekanbaru. Pelatihan UMKM ini diadakan dengan tujuan memberikan keterampilan kepada para pelaku usaha UMKM dalam meningkatkan daya tarik produk mereka saat dipromosikan melalui media sosial. Selain itu, melalui pelatihan ini, para pelaku usaha dapat memperoleh pengetahuan dan keterampilan untuk efektif memasarkan produk-produk UMKM mereka di platform marketplace di kota Pekanbaru.

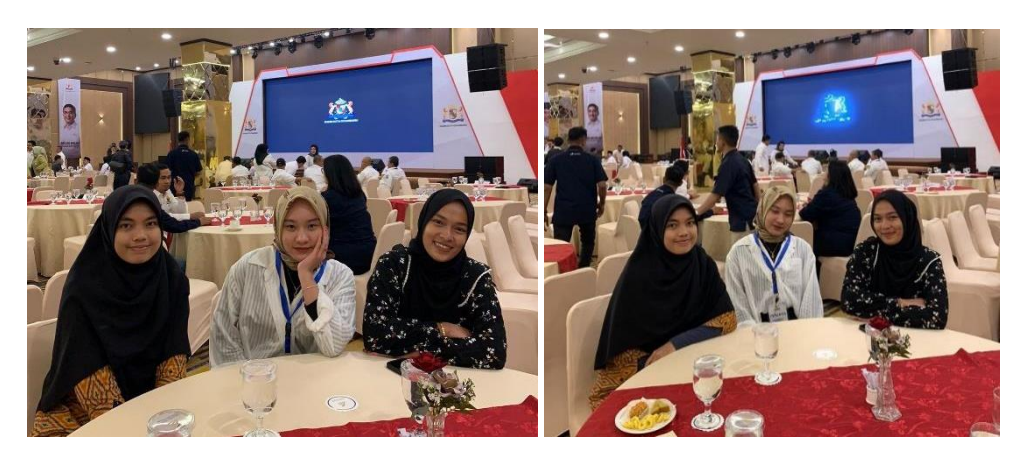

*Gambar 3. 9 Menghadiri Acara*

<span id="page-19-1"></span><span id="page-19-0"></span>3.1.4 Membuat Seminar Penggunaan Aplikasi Canva Bagi Pemula

Pada kesempatan ini, tim magang Soodu.id Pekanbaru memperoleh peluang unik untuk mengadakan pelatihan penggunaan aplikasi Canva bagi pemula, serta penggunaan aplikasi CapCut. Seminar ini kami selenggarakan dengan tujuan mendukung pelaku UMKM dalam pembuatan brosur produk mereka dan mempromosikan produk melalui video. Dalam acara ini, kami memiliki misi penting untuk memberikan pemahaman yang jelas dan bermanfaat kepada para pelaku UMKM. Kami yakin bahwa dengan penguasaan Canva dan CapCut, mereka dapat lebih efektif dalam mempromosikan produk-produk mereka kepada khalayak.

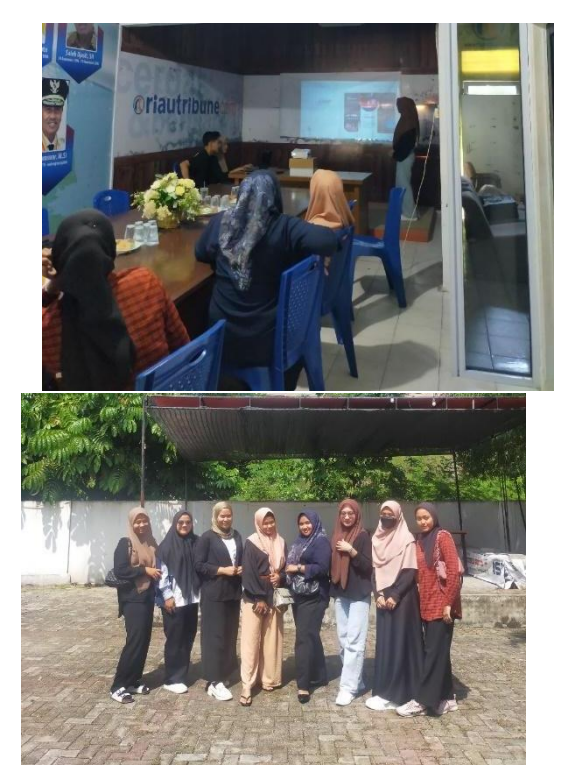

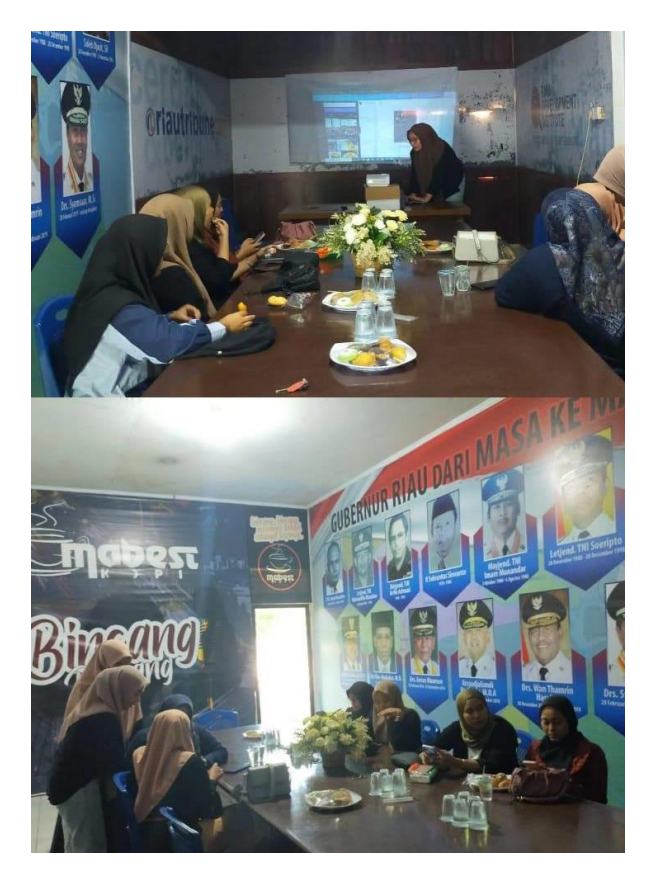

*Gambar 3. 10 Pelatihan CapCut*

## <span id="page-20-3"></span><span id="page-20-0"></span>**3.2 Perangkat Yang Digunakan**

<span id="page-20-1"></span>3.2.1 Alat yang digunakan selama KP

Notebook Asus yang digunakan untuk mengedit pembuatan brosur dan flyer menggunakan aplikasi desain grafis.

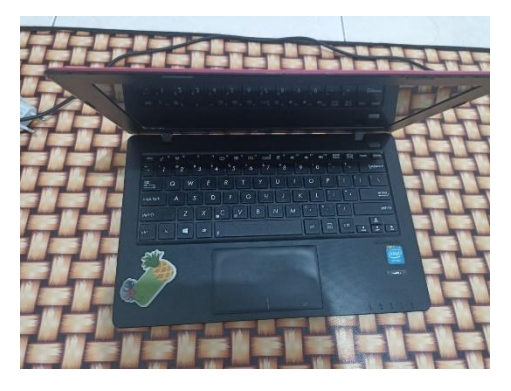

*Gambar 3. 11 Alat Pengerjaan tugas*

## <span id="page-20-4"></span><span id="page-20-2"></span>3.2.2 Software

Google Chrome, fungsinya di sini adalah untuk membuka aplikasi Canva melalui situs web.

Adobe illustrator dan Adobe Photoshop berfungsi untuk membuat desain produk dalam bentuk kemasan ataupun logo.

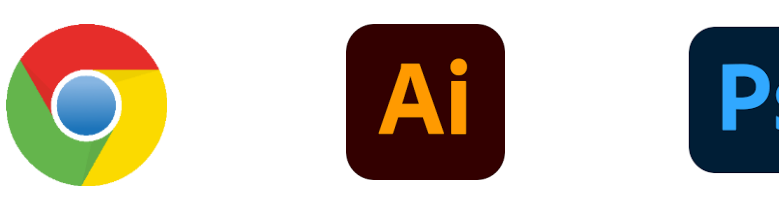

*Gambar 3. 12 Software*

#### <span id="page-21-2"></span><span id="page-21-0"></span>**3.3 Kendala Yang dihadapi**

Dalam setiap kegiatan, tentu terdapat kendala atau permasalahan dari berbagai aspek. Begitu pula dengan kerja praktek yang dilaksanakan selama dua bulan di PT. Soodu.id Pekanbaru. Kendala yang dihadapi adalah kurangnya kemampuan penulis dalam merancang brosur dengan baik.

#### <span id="page-21-1"></span>**3.4 Penyelesaian Masalah**

Berdasarkan rincian masalah yang dipaparkan pada point diatas, berikut solusi untuk permasalahan tersebut, yaitu :

- 1. Meminta bantuan dan mengajukan pertanyaan kepada pembimbing kerja praktek mengenai brosur yang telah dibuat adalah langkah yang sangat bijaksana untuk meningkatkan hasil desain. Dengan begitu, hasil akhirnya dapat lebih memenuhi harapan dan standar yang diinginkan.
- 2. Melihat tutorial mendesain melalui YouTube dan berbagai platform media lainnya agar membantu penulis memahami teknik-teknik baru, tips, dan trik dalam desain grafis.

## <span id="page-22-1"></span><span id="page-22-0"></span>**BAB IV PEMANFAAT APLIKASI DESAIN GRAFIS DALAM MENDESAIN PRODUK UMKM SEBAGAI PENDUKUNG PEMASARAN DIGITAL**

#### <span id="page-22-2"></span>**4.1 Uraian Judul**

### <span id="page-22-3"></span>4.1.1 Pemanfaatan

Pemanfaatan adalah suatu proses atau tindakan yang mengacu pada penggunaan atau eksploitasi sesuatu untuk mendapatkan manfaat atau keuntungan tertentu.

#### <span id="page-22-4"></span>4.1.2 Aplikasi Desain Grafis

Aplikasi Desain Grafis merujuk pada perangkat lunak yang dirancang khusus untuk menciptakan, mengedit, dan memanipulasi elemen grafis, ilustrasi, dan visual. Tujuannya adalah untuk membantu pengguna, seperti desainer grafis, seniman, atau bahkan pemilik bisnis, dalam menghasilkan karya visual yang menarik dan efektif. Aplikasi ini memiliki berbagai alat dan fitur yang memungkinkan pengguna untuk mengatur berbagai elemen seperti teks, gambar, warna, bentuk, dan efek visual lainnya. Beberapa Aplikasi Desain Grafis terkenal meliputi Adobe Photoshop, Adobe Illustrator, CorelDRAW, Canva, Inkscape, GIMP, dan lain sebagainya. Setiap aplikasi memiliki keunggulan dan fokusnya sendiri dalam hal jenis desain dan fitur yang disediakan. Dengan bantuan Aplikasi Desain Grafis, pengguna dapat menghasilkan karya visual yang estetis, profesional, dan sesuai dengan pesan yang ingin mereka sampaikan kepada khalayak.

#### <span id="page-22-5"></span>4.1.3 Produk UMKM

Produk UMKM merujuk kepada barang atau layanan yang dihasilkan oleh Usaha Mikro, Kecil, dan Menengah (UMKM). UMKM adalah entitas bisnis dengan skala yang lebih kecil dibandingkan perusahaan besar, dan mereka memiliki ciriciri khusus terkait jumlah tenaga kerja, omset, dan aset yang lebih terbatas. Produk UMKM dapat beragam dan mencakup berbagai industri dan sektor ekonomi.

#### <span id="page-22-6"></span>4.1.4 Pemasaran Digital

Pemasaran Digital, juga dikenal sebagai pemasaran online atau pemasaran internet, merujuk kepada strategi pemasaran yang menggunakan berbagai platform dan kanal digital untuk mempromosikan produk, layanan, atau merek kepada audiens target. Dalam pemasaran digital, komunikasi dan promosi dilakukan melalui berbagai alat dan teknologi digital, seperti situs web, media sosial, email, iklan online, konten digital, dan platform lainnya yang dapat diakses melalui internet.

#### <span id="page-23-0"></span>**4.2 Tentang Aplikasi Desain Grafis**

Pada Laporan Kerja Praktek ini, penulis menggunakan tiga aplikasi desain grafis, yaitu Adobe Illustrator, Adobe Photoshop dan Canva.

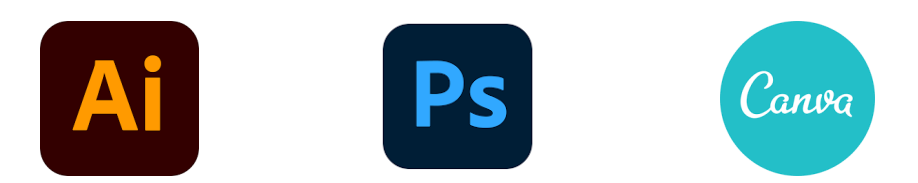

*Gambar 4. 1 Aplikasi Desain Grafis*

Canva adalah sebuah platform pembuatan desain grafis dan konten publikasi yang lebih mudah dan cepat daripada software grafis lainnya. Tools ajaib ini bisa Anda gunakan secara online melalui browser desktop atau download aplikasi mobile-nya melalui App atau Play Store. Selain itu, ia menawarkan dua versi yaitu versi gratis dan versi berbayar (Pro). Masing masing perbedaan tersebut tentu saja canva pro lebih banyak menyedia kan item-item yang bagus dan menarik.

Adobe Photoshop adalah salah satu perangkat lunak desain grafis yang paling terkenal dan umum digunakan di dunia. Photoshop memungkinkan pengguna untuk membuat, mengedit, dan memanipulasi berbagai jenis gambar dan grafis dengan tingkat kebebasan dan kreativitas yang tinggi. Perangkat lunak ini sangat populer di kalangan desainer grafis, fotografer, seniman digital, illustrator, dan profesional kreatif lainnya.

Adobe Illustrator adalah perangkat lunak desain grafis yang dikembangkan oleh Adobe Systems. Ini adalah aplikasi yang sangat kuat dan populer digunakan untuk membuat ilustrasi vektor, logo, desain grafis, dan berbagai jenis konten visual berbasis vektor. Illustrator menggunakan representasi matematis dari garis, bentuk, dan objek yang memungkinkan pengguna untuk memperbesar gambar tanpa kehilangan kualitas.

#### <span id="page-23-1"></span>**4.3 Manfaat Aplikasi Adobe Illustrator, Adobe Photoshop dan Canva Bagi Pelaku UMKM**

Aplikasi Adobe Illustrator, Adobe Photoshop, dan Canva memiliki manfaat yang signifikan bagi pelaku Usaha Mikro, Kecil, dan Menengah (UMKM) dalam mengembangkan bisnis mereka, terutama dalam hal pemasaran dan visualisasi. Berikut adalah beberapa manfaat dari ketiga aplikasi ini bagi pelaku UMKM:

1. Adobe Illustrator

- a) Desain Logo dan Identitas Merek, Pelaku UMKM dapat menggunakan Illustrator untuk membuat logo dan elemen identitas merek yang unik dan profesional. Ini membantu membedakan merek mereka di pasar yang ramai.
- b) Desain Produk dan Kemasan, Illustrator memungkinkan pelaku UMKM untuk merancang produk dan kemasan dengan presisi dan kreativitas. Desain yang menarik dapat meningkatkan daya tarik produk.

#### 2. Adobe Photoshop

- a) Pengeditan Foto Produk, Jika UMKM menjual produk fisik, mereka dapat menggunakan Photoshop untuk mengedit dan memperbaiki foto produk sebelum mempublikasikannya secara online.
- b) Konten Media Sosial, Photoshop membantu dalam membuat gambar dan grafis menarik untuk posting media sosial, meningkatkan interaksi dan keterlibatan pelanggan.
- c) Kreativitas Konten, UMKM dapat menciptakan konten visual yang kreatif dan beragam, seperti gambar kampanye, ilustrasi produk, dan lainnya.

#### 3. Canva

- a) Desain yang Mudah dan Cepat, Canva cocok untuk UMKM yang mungkin tidak memiliki keterampilan desain yang mendalam. Dengan template yang siap pakai, mereka dapat membuat desain dengan mudah dan cepat.
- b) Konten Media Sosial, Canva menyediakan template yang sesuai untuk berbagai platform media sosial. UMKM dapat membuat gambar yang cocok untuk posting media sosial dengan tampilan yang profesional.
- c) Promosi dan Materi Pemasaran: Canva memungkinkan UMKM untuk menciptakan poster promosi, brosur, dan materi pemasaran lainnya yang menarik dan efektif.

Manfaat ini menunjukkan bagaimana ketiga aplikasi ini dapat membantu UMKM dalam membangun identitas merek, menciptakan konten pemasaran yang menarik, dan mengembangkan desain yang profesional tanpa harus memiliki keterampilan desain yang mendalam. Dengan mengoptimalkan penggunaan ketiga aplikasi ini, UMKM dapat meningkatkan visibilitas, daya tarik, dan akhirnya pertumbuhan bisnis mereka dalam era pemasaran digital.

#### <span id="page-24-0"></span>**4.4 Mengenal dan Memahami Area Kerja Aplikasi Adobe Illustrator, Adobe Photoshop dan Canva**

Dalam era digital yang semakin berkembang, perangkat lunak desain grafis telah menjadi salah satu alat yang paling penting dalam berbagai aspek kreativitas dan bisnis, termasuk dalam mendukung usaha mikro, kecil, dan menengah (UMKM). Adobe Illustrator, Adobe Photoshop, dan Canva adalah tiga aplikasi desain yang sangat populer dan digunakan oleh berbagai kalangan, termasuk UMKM. Dalam panduan ini, pembaca dapat memahami area kerja dari ketiga aplikasi berikut :

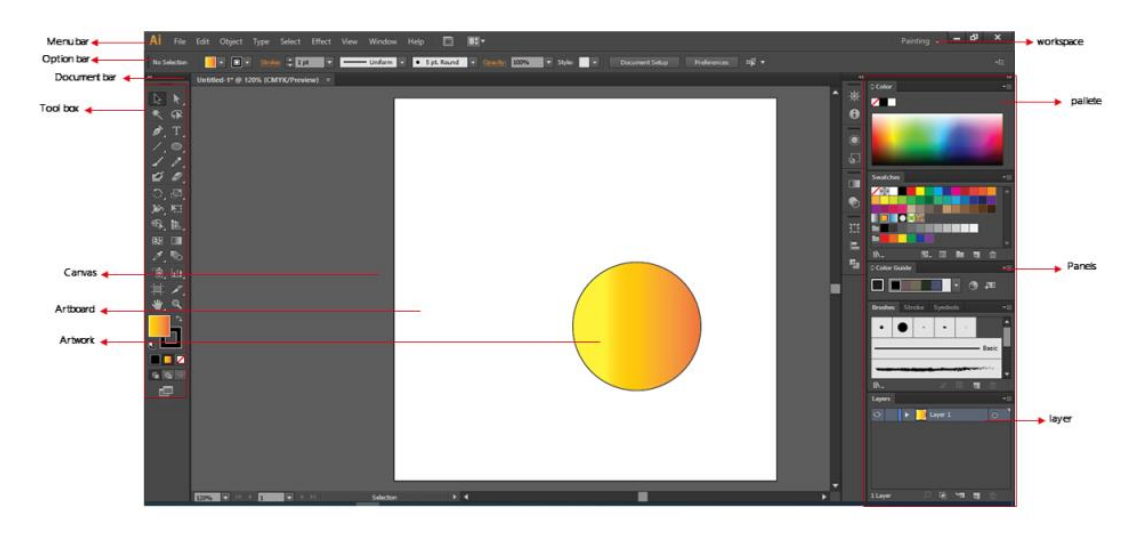

#### 4.4.1 Adobe Illustrator

*Gambar 4. 1 tampilan Adobe Illustrator*

#### <span id="page-25-0"></span>**Keterangan Pada Tampilan Adobe Illustrator**

- a. **Menu Bar :** Merupakan baris menu yang berisi daftar-daftar perintah untuk mengatur file, mengolah layer dan dokumen, serta berisi perintah untuk memberi efek/filter dan mengatur tampilan panel. Pada menu bar terdapat menu-menu File, Edit, Object, Type, Select, Effect, View, Window, Help.
- b. **Option Bar :** Merupakan bagian yang berisi sejumlah tools-tools (tombol perintah) yang dapat digunakan untuk melaksanakan suatu perintah tertentu, perintah tersebut menyesuaikan dengan tools yang terpilih pada panel toolbox.
- c. **Document Bar :** Menampilkan dokumen-dokumen yang sedang aktif (dalam proses editing)
- d. **ToolBox :** Merupakan sebuah kotak yang berisi sejumlah tools (tombol perintah) yang digunakan untuk mengolah, mengedit, mengatur objek yang akan dikerjakan.Dapat dikatakan panel tools merupakan hal paling penting pada Adobe Illustrator.
- e. **Canvas :** ruangan dengan ukuran 5,78 x 5,78 Meter yang bisa kita gunakan untuk mendesain dan isi dengan beberapa Artboard
- f. **Artboard :** ruang tempat untuk mengedit desain dan mencetak sesuai dengan ukuran yang kita inginkan.
- g. **Artwork :** gambar, text atau objek yang kita buat atau desain.
- h. **Workspace :** Digunakan untuk mengubah tampilan Illustrator untuk memudahkan anda bekerja.
- i. **Panels :** Bagian ini berisi informasi tentang dokumen yang sedang aktif, perintah-perintah yang bisa digunakan untuk memanipulasi gambar, pengorganisasian layer dan lain-lain.
- j. **Layer :** lapisan-lapisan yang berfungsi sebagai wadah atau tempat objek, yang pada layar kerja/kanvas layer-layer itu akan membentuk suatu objek/gambar.

#### **Tools dalam Adobe Illustrator**

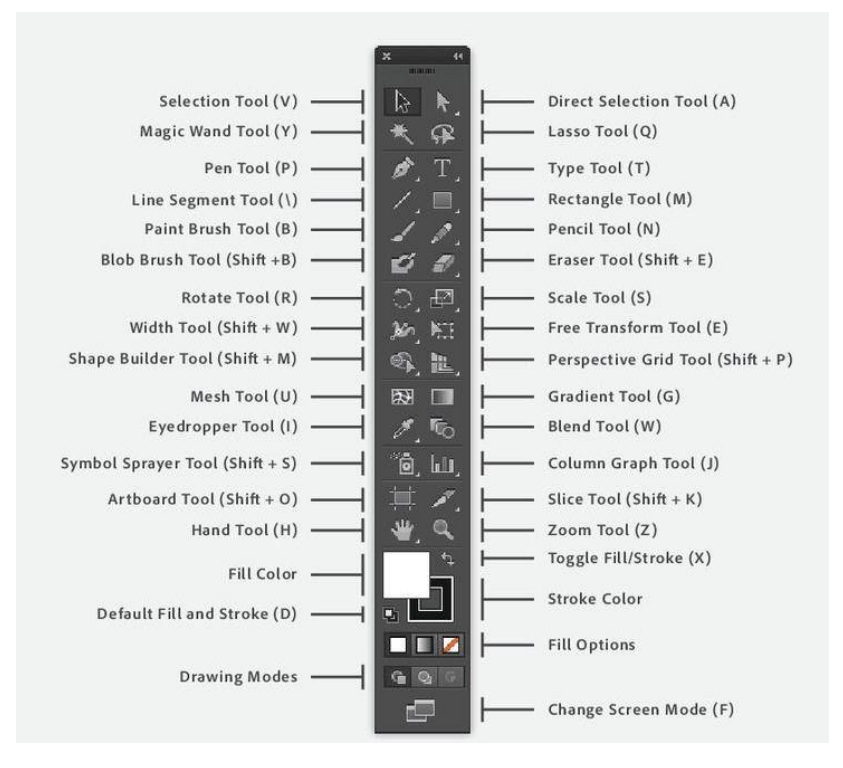

*Gambar 4. 2 Tools Aplikasi Adobe Illustrator*

### <span id="page-26-0"></span>**Keterangan Tools :**

- a. **Selection Tool (V),** Tool yang digunakan untuk memilih/menyeleksi satu atau banyak objek.
- b. **Direct Selection Tool (A),** Untuk menyeleksi titik atau ruas kurva didalam objek.
- c. **Magic Wand Tool (Y),** Untuk memilih/menyeleksi satu atau banyak objek secara bebas.
- d. **Lasso Tool (Q),** Untuk menyeleksi titik atau ruas kurva secara laso di dalam objek.
- e. **Pen Tool (P),** Digunakan untuk menggambar garis lurus atau garis lengkung (kurva)
- f. **Type Tool (T),** Digunakan untuk menulis huruf.
- g. **Line Segment Tool (\),** Untuk menggambar bidang garis.
- h. **Ellipse Tool (L),** Untuk menggambar lingkaran
- i. **Paintbrush Tool (B),** Untuk menggambar sesuai pilihan brush yang sedang aktif
- j. **Pencil Tool (N),** Untuk menggambar garis bebas dan mengedit garis.
- k. **Blob Brush Tool (Shift+B),** Untuk menggambar bebas seperti melukis.
- l. **Eraser Tool (Shift+E),** Untuk menghapus bidang objek.
- m. **Rotate Tool (R),** Untuk memutar objek atau gambar dengan besar angka tertentu.
- n. **Scale Tools),** Untuk merubah ukuran dimensi objek dengan angka tertentu.
- o. **Warp Tool (Shift+R),** Untuk melakukan distorsi terhadap garis maupun bentuk kurva.
- p. **Free Transform Tool (E)**, Untuk langsung mengubah dimensi, memutar atau memiringkan (skew) objek setelah diseleksi.
- q. **Symbol Sprayer Tool (Shift+S),** Untuk menggambar bebas berdasarkan symbol yang sedang aktif.
- r. **Column Grapth Tool (J),** Untuk menggambar grafik statistik.
- s. **Mesh Tool (U)**, Digunakan untuk membuat objek yang mempunyai beragam warna gradasi yang dibuat dengan mengatur titik-titik mesh.
- t. **Gradien Tool (G),** Digunakan untuk membuat warna gradasi.
- u. **Eyedropper Tool (I),** Untuk mengambil contoh warna dari sebuah objek.
- v. **Blend Tool (W),** Digunakan untuk mencampur warna (blend) objek.
- w. **Live Paint Bucket Tool (K),** Untuk mengisi warna fill pada objek yang terpilih/terseleksi.
- x. **Live paint selection Tool (Shift+L),** Untuk menyeleksi warna fill pada sebuah objek.
- y. **Artboard Tool (Shift+O),** Untuk menyeleksi, menggeser, merubah posisi artboard (lembar kerja).
- z. **Slice Tool (Shift+K),** Digunakan untuk mengiris atau memotong objek.
- aa. **Hand Tool (H),** Digunakan untuk menggeser lembar kerja.
- bb. **Zoom Tool (Z),** Digunakan untuk memperbesar tampilan gambar.
- cc. **Fill (X),** Digunakan untuk memilih warna dalam.
- dd. **Stroke (X),** Digunakan untuk memilih warna garis.
- ee. **Color (<),** Untuk mengaktifkan palette color.
- ff. **None (/),** Menyatakan tidak ada warna sama sekali.
- gg. **Change Screen Mode (F),** Untuk memilih tampilan layar.
- hh. **Gradient** (>), Untuk mengaktifkan palette gradient

#### 4.4.2 Adobe Photoshop

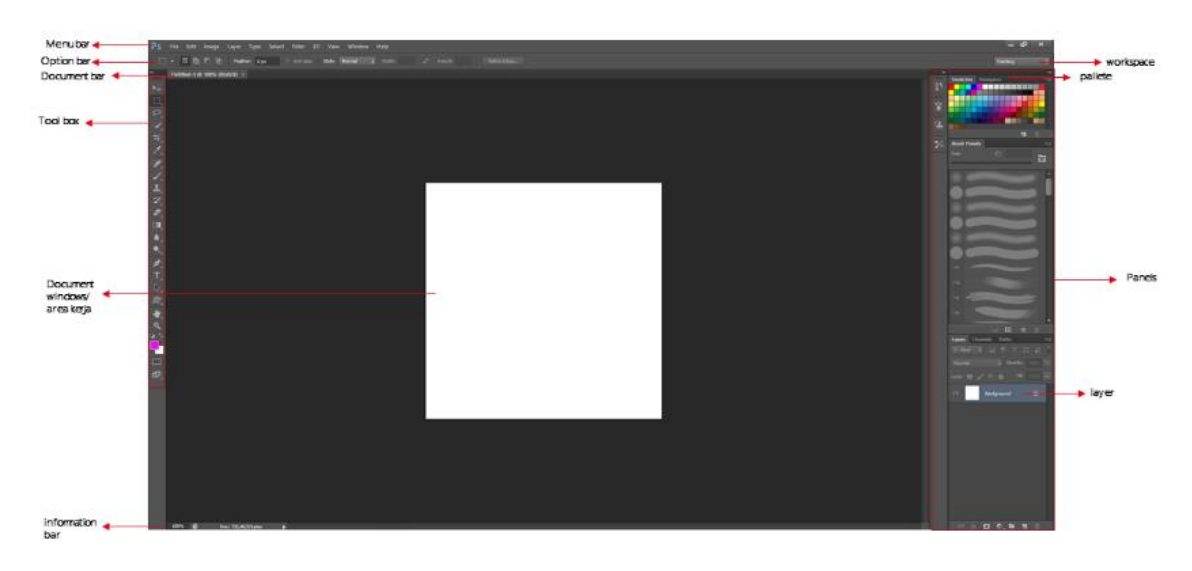

*Gambar 4. 3 Tampilan Aplikasi Adobe Photoshop*

#### <span id="page-28-0"></span>**Keterangan Pada Tampilan Adobe Photoshop**

- a. **Menu Bar :** Merupakan baris menu yang berisi daftar-daftar perintah untuk mengatur file, mengolah layer dan dokumen, serta berisi perintah untuk memberi efek/filter dan mengatur tampilan panel. Pada menu bar terdapat menu-menu File, Edit, Image, Layer, Type, Select, Filter, View, Window dan Help.
- b. **Option Bar :** Merupakan bagian yang berisi sejumlah tools-tools (tombol perintah) yang dapat digunakan untuk melaksanakan suatu perintah tertentu, perintah tersebut menyesuaikan dengan tools yang terpilih pada panel toolbox.
- c. **Document Bar :** Menampilkan dokumen-dokumen yang sedang aktif (dalam proses editing).
- d. **ToolBox :** Merupakan sebuah kotak yang berisi sejumlah tools (tombol perintah) yang digunakan untuk mengolah, mengedit, mengatur objek yang akan dikerjakan.Dapat dikatakan panel tools merupakan hal paling penting pada photoshop.
- e. **Workspace :** Digunakan untuk mengubah tampilan photoshop untuk memudahkan anda bekerja.
- f. **Panels :** Bagian ini berisi informasi tentang dokumen yang sedang aktif, perintah-perintah yang bisa digunakan untuk memanipulasi gambar, pengorganisasian layer dan lain-lain.
- g. **Document Windows/ Area Kerja :** Bagian ini menampilkan Lembar kerja yang anda gunakan untuk proses editing dan apa yang sedang anda kerjakan.
- h. **Information Bar :** Bagian ini menampilkan informasi dokumen yang sedang aktif.

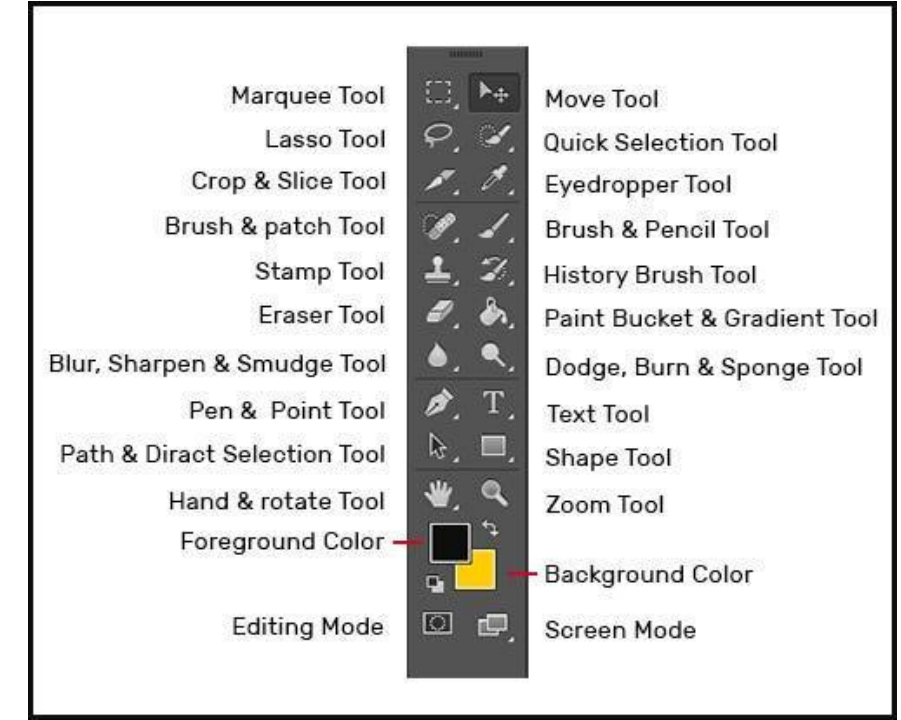

#### **Tools dalam Adobe Photoshop**

*Gambar 4. 4 Tools Aplikasi Adobe Photoshop*

#### <span id="page-29-0"></span>**Keterangan Tools :**

a. **MarqueeTool**

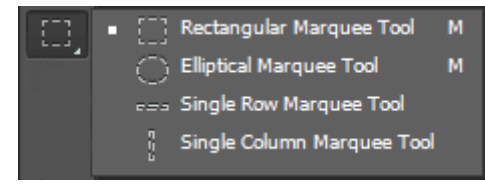

*Gambar 4. 5 MarqueeToll*

<span id="page-29-1"></span>*Rectangular Marquee Tool* : untuk membuat seleksi berbentuk persegi. *Elliptical Marquee Tool* : untuk membuat seleksi berbentuk lingkaran. *Single Row Marquee Tool* : untuk membuat seleksi berbentuk garis horizontal.

*Single Column Marquee Tool* : untuk membuat seleksi berbentuk garis vertikal.

F÷ b. **Move Tool**

berfungsi untuk memindah objek baik itu berupa teks maupun gambar ke tempat lain yang kita inginkan. Cara menggunakannya, aktifkan move tool lalu klik pada bagian objek yang diinginkan dan seret ke tempat yang diinginkan.

c. **Lasso Tool**

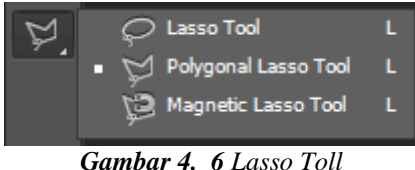

<span id="page-30-0"></span>**Lasso Tool :** untuk membuat area seleksi secara bebas sesuai dengan gerakan mouse.

**Polygonal Lasso Tool :** digunakan untuk membuat area seleksi berbentuk persegi/garis lurus.

**Magnetic Lasso Tool :** digunakan untuk membuat area seleksi namun akan secara otomatis dilengketkan pada batas objek berdasarkan perbedaan warnanya.

d. **Magic Wand Tool**

berfungsi untuk membuat seleksi pada daerah yang memiliki kesamaan warna namun dapat diatur pada options bar.

#### ۹. e. **Path selection Tool**

digunakan untuk memilih dan mengedit path yang diinginkan. cara mengaktifkan nya dengan cara aktifkan path selection tool kemudian klik pada path yang telah dimaksud. teknik ini biasa digunakan jika memiliki beberapa path.

**f. Crop Tool**

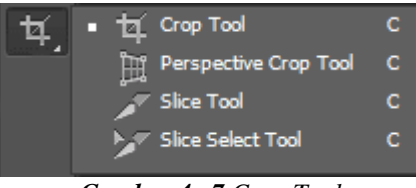

*Gambar 4. 7 Crop Tool*

<span id="page-30-1"></span>*Crop Tool* **:** untuk memotong secara persegi dan sejajar **Perspektif Crop Tool :** bisa disesuaikan sudutnya, tidak mesti 90 derajat. *Slice Tool :* untuk membuat potongan-potongan gambar*.*

*Slice Select Tool :* untuk memilih potongan gambar jika kita masih ingin menggesernya.

#### g. *Brush dan Patch Tool*

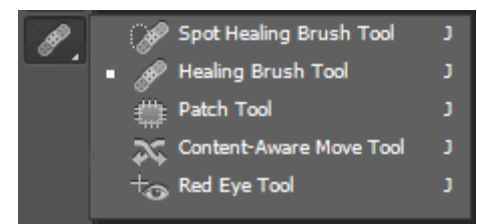

*Gambar 4. 8 Brush dan Patch Tool*

<span id="page-31-0"></span>*Spot Healing Brush Tool :* untuk menghilangkan bagian tertentu dari gambar dengan cara menyesuaikan warnanya d*e*ngan sekitarnya. Cara ini cocok digunakan untuk menghilangkan cacat dari gambar seperti jerawat atau goresan.

*Healing brush tool :* untuk meng cloning/menduplikat bagian tertentu sesuai gerakan mouse.

*Patch Tool* **:** untuk menggantikan bagian yang diseleksi dengan bagian lain pada gambar yang kita pilih dengan bentuk yang sama persis. Caranya, aktifkan terlebih dahulu patch tool, lalu seleksi objek yang akan diganti, kemudian seret area yang terseleksi ke area dimana area yang akan menggantikannya.

*Content Aware Move Tool :* merupakan fasilitas baru di Photoshop CS6 yang berfungsi untuk memindahkan objek ke bagian lain dan secara otomatis menyesuaikan daerah tersebut dengan objek di sekitarnya.

*Red Eye Tool :* untuk menghapus warna merah pada mata akibat refleksi cahaya.

h. *Eraser Tool*

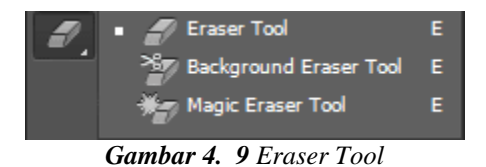

*Eraser Tool :* Untuk menghapus area gambar.

<span id="page-31-1"></span>*Background Eraser Tool :* Untuk menghapus background dari suatu gambar.

*Magic Eraser Tool :* Untuk menghapus area pada gambar yang memiliki gambar padat

<span id="page-31-2"></span>i. *Clone Stamp Tool*

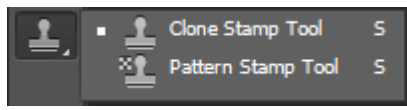

*Gambar 4. 10 Clone Stamp Tool*

*Clone Stamp Tool :* Untuk menggandakan atau kloning area gambar. *Pattern Stamp Tool :* Untuk menggandakan pola atau corak dari suatu gambar.

j. *Blur Tool*

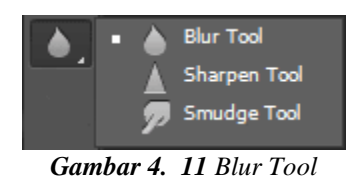

<span id="page-32-0"></span>*Blur Tool :* Untuk mengaburkan warna.

*Sharpen Tool :* Untuk menajamkan warna

*Smudge Tool :* Untuk memberi efek seperti gosokan jari tangan pada cat basah.

k. *Dodge Tool*

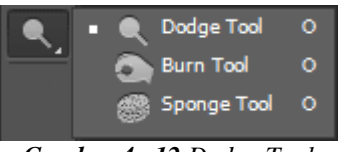

*Gambar 4. 12 Dodge Tool*

<span id="page-32-1"></span>*Dodge Tool :* Untuk mencerahkan gambar.

*Burn Tool :* Untuk menghitamkan atau menggelapkan gambar. *Sponge Tool :* Untuk mengubah saturasi warna gambar.

l. **Brush Tool**

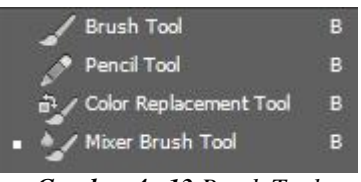

*Gambar 4. 13 Brush Tool*

<span id="page-32-2"></span>**Brush Tool** : berfungsi untuk menggambar/melukis gambar menggunakan kuas

**Pencil Tool** : untuk menggambar/melukis gambar menggunakan pensil.

**Color Replacement Tool** : untuk mewarnai sebuah gambar menggunakan warna tertentu.

**Mixer Brush Tool** : untuk membuat gambar berdimensi vektor 3D, untuk memperhalus permukaan kulit

<span id="page-32-3"></span>m. **Gradient Tool**

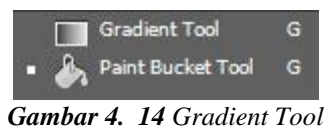

**Gradient Tool** : berfungsi untuk memberi warna sebuah objek atau gambar secara gradient.

**Paint Bucket Tool** : untuk memberi warna objek atau gambar yang dipilih.

n. **Horizontal Type Tool**

| Horizontal Type Tool                    |  |
|-----------------------------------------|--|
| Vertical Type Tool                      |  |
| <sup>25</sup> Horizontal Type Mask Tool |  |
| Vertical Type Mask Tool                 |  |
|                                         |  |

*Gambar 4. 15 Horizontal Type Tool*

<span id="page-33-0"></span>**Horizontal Type Tool** : berfungsi untuk membuat sebuah text secara horizontal.

**Vertical Type Tool** : untuk membuat text/tulisan secara vertikal.

**Horizontal Type Mask Tool** : untuk membuat seleksi tulisan/text dengan bentuk secara horizontal.

**Vertical Type Mask Tool** : untuk membuat seleksi tulisan/text dengan bentuk secara vertikal.

o. **Pen Tool**

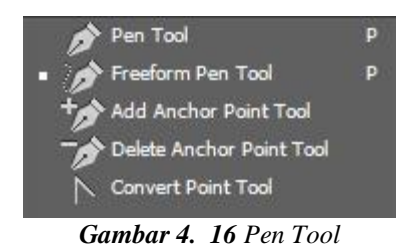

<span id="page-33-1"></span>**Pen Tool** : berfungsi untuk membuat sebuah seleksi pada gambar.

**Freeform Pen Tool** : untuk membuat sebuah path dengan bentuk bebas.

**Add Anchor Point tool** : untuk menambah sebuah titik anchor point pada path.

**Delete Anchor Point Tool** : untuk menghapus sebuah titik anchor point yang telah anda tambahkan tadi pada path.

**Convert Point Tool** : untuk mengedit titik anchor point pada path.

<span id="page-33-2"></span>p. **Shape Tool** 

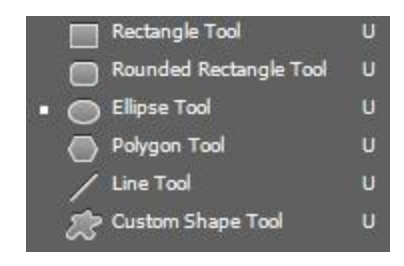

*Gambar 4. 17 Shape Tool*

**Rectangle Tool** : berfungsi untuk membuat objek berbentuk segi 4.

**Rounded Rectangle Tool** : untuk membuat objek bentuk segi 4 melengkung.

**Ellipse Tool** : untuk membuat objek dengan bentuk lingkaran.

**Polygon Tool** : untuk membuat sebuah objek dengan bentuk segi 3,4, 5 dan seterusnya.

**Line Tool** : untuk membuat garis lurus.

**Custom Shape Tool** : untuk membuat sebuah objek dengan bentuk yang sudah tersedia pada option bar.

q. **Eyedropper Tool**

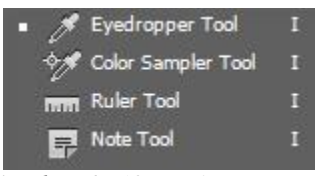

*Gambar 4. 18 Eyedropper Tool*

<span id="page-34-0"></span>**Eyedropper Tool** : Digunakan untuk mengambil contoh warna pada bagian gambar. Untuk menggunakan tool ini, klik di area tertentu pada gambar, kemudian warna yang terpilih akan dapat anda ambil sebagai contoh. Setiap kali mengambil contoh warna pada area gambar tertentu pada kanvas, maka di dalam panel Color akan menampilkan kombinasi warna-warna yang membentuk contoh warna tersebut.

**Color Sampler Tool :** Penggunaan tool hampir sama dengan Eyedropper Tool. Bedanya Color Sampler Tool dapat merekam beberapa informasi warna untuk di tampilkan di dalam panel info. Setelah itu data yang terekam dapat anda tuangkan ke dalam panel Color untuk dijadikan warna foreground maupun background secara manual.

**Ruler :** berfungsi untuk mengukur objek pada kanvas dan juga bisa digunakan sebagai panduan untuk memutar objek pada sudut tertentu. **Note Tool :** untuk membuat notes sebuah gambar.

r. **Hand dan Rotate Tool**

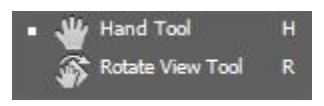

*Gambar 4. 19 Hand dan Rotate Tool*

<span id="page-34-1"></span>**Hand Tool :** berfungsi untuk memindah/menggeser gambar layaknya dengan tangan.

**Rotate View Tool :** berfungsi untuk memutar gambar hingga 190<sup>0</sup> atau sesuai keinginan.

<span id="page-35-0"></span>s. **Zoom Tool**

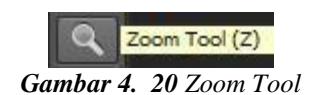

**Zoom Tool** : berfungsi untuk memperbesar tampilan image /gambar.

t. **Foreground dan Color Background**

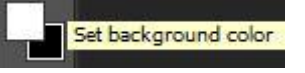

*Gambar 4. 21 Foreground dan Color Background*

<span id="page-35-1"></span>**Set Foreground Color :** berfungsi untuk menentukan warna pada seleksi yang telah anda buat (pada warna foreground).

**Set Background Color :** berfungsi untuk menentukan warna pada seleksi yang telah anda buat (pada warna background).

#### 4.4.3 Canva

Pada dasarnya, Canva terdiri dari dua bagian utama yang berbeda yaitu Canva Gratis (Free Canva) dan Canva Pro (Canva Berbayar). Ini adalah dua tingkatan atau versi berbeda yang ditawarkan oleh Canva, masing-masing dengan fitur dan manfaat yang berbeda.

- a. Canva Gratis (Free Canva)
	- Gratis: Canva Gratis adalah versi Canva yang dapat diakses secara gratis. Anda dapat mendaftar dan menggunakan banyak alat dan fitur Canva tanpa biaya.
	- Template dan Alat Dasar: Canva Gratis menyediakan akses ke berbagai template desain dan alat dasar yang mencakup teks, gambar, bentuk, dan elemen-elemen desain lainnya.
	- Gambar dan Elemen Gratis: Anda dapat menggunakan gambar dan elemenelemen lainnya dari koleksi Canva secara gratis, tetapi ada juga konten premium yang tersedia dengan biaya tambahan jika Anda memerlukan gambar atau elemen yang lebih eksklusif.
	- Kolaborasi Terbatas: Anda dapat mengundang orang lain untuk berkolaborasi dalam proyek desain Anda, tetapi ada batasan dalam hal ini dibandingkan dengan Canva Pro.
	- Unduhan dengan Watermark: Ketika Anda mengunduh desain Anda dalam format tertentu, biasanya akan ada watermark (tanda air Canva) yang muncul pada desain tersebut.
- b. Canva Pro (Canva Berbayar):
	- Berbayar: Canva Pro adalah versi berbayar Canva yang memerlukan langganan bulanan atau tahunan. Anda harus membayar biaya berlangganan

untuk mengakses fitur Canva Pro.

- Fitur Premium: Canva Pro memberikan akses ke fitur-fitur premium, termasuk ribuan template tambahan, gambar, elemen desain eksklusif, dan alat-alat khusus.
- Kolaborasi Lanjutan: Dengan Canva Pro, Anda memiliki lebih banyak kemampuan untuk berkolaborasi dengan anggota tim atau orang lain dalam proyek desain. Anda dapat memberikan izin untuk mengedit, mengomentari, atau mengunduh proyek bersama.
- Unduhan Tanpa Watermark: Dengan Canva Pro, Anda dapat mengunduh desain tanpa watermark, yang membuatnya lebih profesional dan siap untuk digunakan secara publik.
- Integrasi Aplikasi Eksternal: Canva Pro memungkinkan integrasi dengan berbagai aplikasi eksternal seperti Dropbox, Google Drive, dan lainnya.
- Fitur-fitur Tambahan: Canva Pro juga menyertakan beberapa fitur tambahan seperti pilihan font premium, pengaturan warna merek, dan lain-lain.

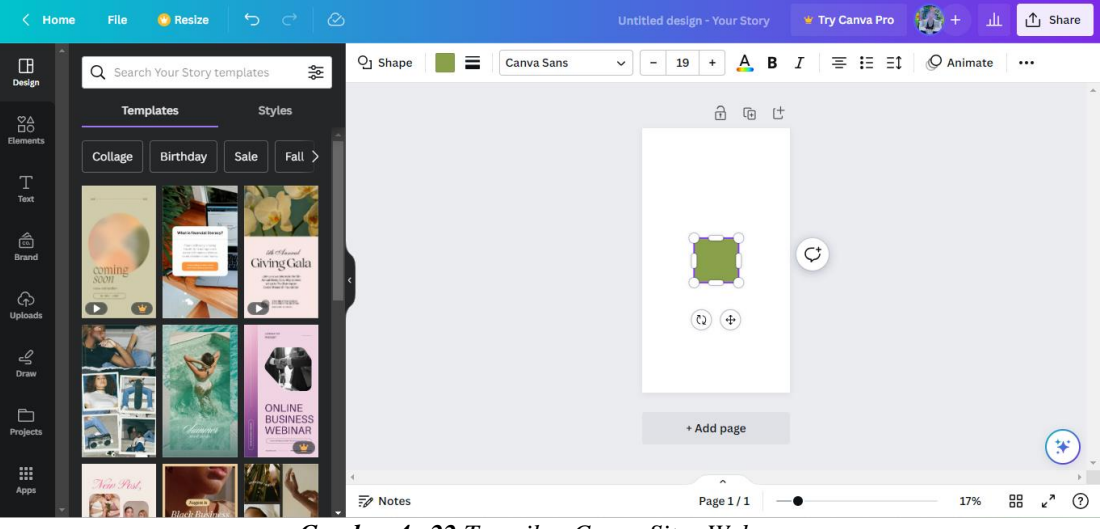

*Gambar 4. 22 Tampilan Canva Situs Web*

<span id="page-36-0"></span>Berikut adalah gambaran umum tentang area kerja dalam Canva:

a. Toolbar (Toolbar):

Toolbar berada di bagian atas antarmuka dan berisi berbagai alat desain yang dapat Anda akses. Alat-alat ini mencakup alat tes, alat gambar, alat latar belakang, alat elemen (seperti bentuk dan ikon), alat pemotongan, dan alat pemformatan lainnya yang diperlukan untuk membuat desain.

b. Canvas (Kanvas):

Ini adalah area kerja utama di tengah antarmuka. Ini adalah tempat Anda akan menempatkan elemen-elemen desain Anda, seperti teks, gambar, dan bentuk. Anda dapat menggeser elemen-elemen ini di sekitar kanvas dan mengatur tata letak desain Anda di sini.

c. Panel Sisi Kanan (Right Sidebar):

Di sebelah kanan kanvas, Anda akan menemukan panel sisi yang berisi opsi pengaturan untuk elemen yang sedang Anda pilih. Misalnya, jika Anda memilih teks, panel ini akan menampilkan opsi untuk mengubah jenis huruf, ukuran, warna, dll. Anda juga dapat mengakses panel untuk mengganti latar belakang dan mengatur lapisan (layers) di sini.

d. Panel Sisi Kiri (Left Sidebar):

Di sebelah kiri kanvas, Anda akan menemukan panel sisi yang berisi berbagai kategori template dan elemen yang dapat Anda tambahkan ke desain Anda. Anda juga dapat mengakses folder Anda di sini untuk mengelola desain Anda.

e. Breadcrumbs (Peta Navigasi):

Ini adalah area yang menunjukkan hierarki lapisan (layers) dalam desain Anda. Anda dapat mengklik lapisan tertentu untuk memilih elemen yang ada di bawahnya.

f. Toolbar Atas (Top Toolbar):

Di bagian atas antarmuka, Anda akan menemukan toolbar tambahan yang berisi opsi seperti simpan, unduh, pratinjau, berbagi, dan lain-lain. Anda juga dapat mengakses pengaturan akun Anda dari sini.

g. Menu (Menu):

Di sudut kiri atas, terdapat menu yang memungkinkan Anda mengakses berbagai opsi dan fitur tambahan, termasuk manajemen tim jika Anda menggunakan Canva dengan tim Anda.

h. Pencarian (Search):

Di sudut kanan atas, Anda dapat menggunakan kotak pencarian untuk mencari template, elemen, atau gambar tertentu yang ingin Anda gunakan dalam desain Anda.

i. Ruler dan Grid (Ruler and Grid):

Anda dapat mengaktifkan garis panduan dan grid di kanvas untuk membantu Anda mengatur elemen dengan presisi. Ini berguna untuk membuat tata letak yang rapi.

j. Zoom (Zoom):

Di sudut kanan bawah, Anda dapat menggunakan alat zoom untuk memperbesar atau memperkecil tampilan kanvas.

k. Undo dan Redo (Undo and Redo):

Anda dapat menggunakan tombol undo (membatalkan) dan redo (mengulang) di sudut kiri bawah untuk menghapus atau mengembalikan langkah-langkah desain Anda.

Pemahaman yang baik tentang area kerja dan fitur-fitur unik dari setiap aplikasi akan membantu UMKM menjadi lebih produktif dan kreatif dalam menciptakan desain, mengedit gambar, dan menghasilkan konten grafis yang menarik untuk mempromosikan produk dan layanan mereka dalam dunia digital yang kompetitif.

### <span id="page-38-0"></span>**4.5 Hasil Desain Menggunakan Aplikasi Adobe Illustrator, Adobe Photoshop dan Canva**

Aplikasi Canva, Photoshop (PS), dan Adobe Illustrator (AI) adalah tiga alat desain yang sangat berbeda dengan kemampuan yang unik. Setiap aplikasi memiliki kegunaannya sendiri dalam dunia desain grafis. Berikut ini adalah hasil desain yang dibuat oleh penulis dalam menggunakan tiga aplikasi Desain :

#### 4.5.1 Adobe Illustrator

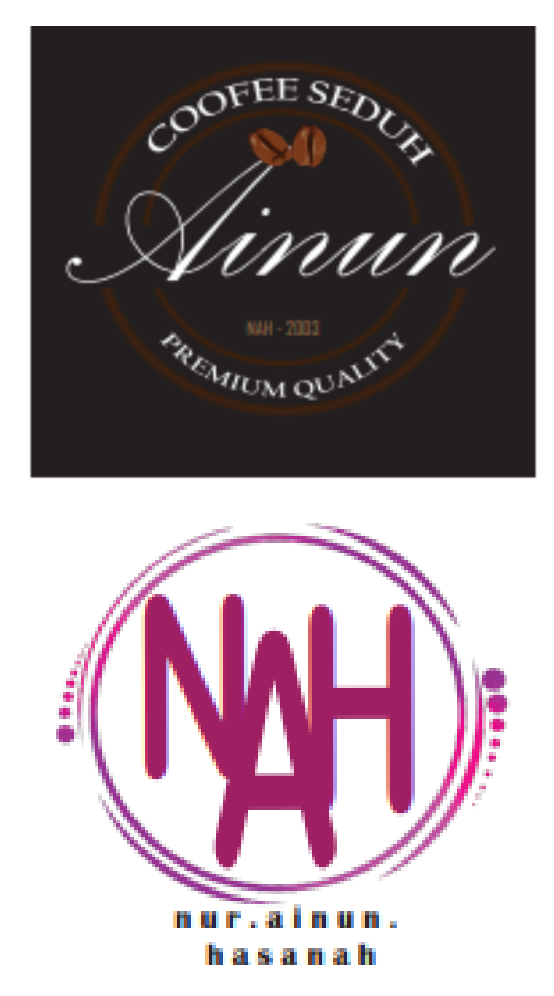

<span id="page-38-1"></span>*Gambar 4. 23 Menggunakan Adobe Illustrator*

## 4.5.2 Adobe Photoshop

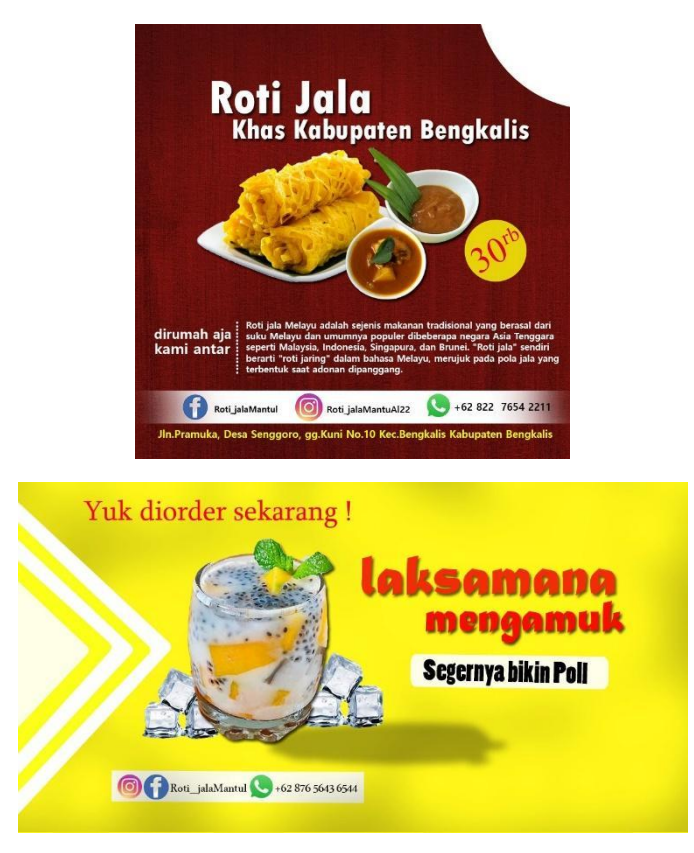

*Gambar 4. 24 Menggunakan Adobe photoshop*

## <span id="page-39-0"></span>4.5.3 Canva

<span id="page-39-1"></span>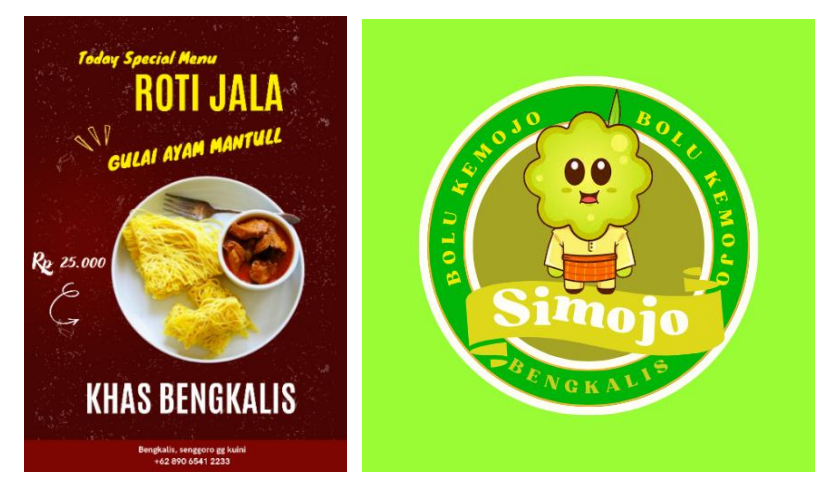

*Gambar 4. 25 Menggunakan Canva*

## **BAB V PENUTUP**

#### <span id="page-40-2"></span><span id="page-40-1"></span><span id="page-40-0"></span>**5.1 Kesimpulan**

Kesimpulan yang dapat diambil dalam kerja praktek di PT.Soodu.id yaitu mendapatkan pengalaman dibidang pengelolaan sebuah startup, sehingga perusahaan dapat mengetahui bagian-bagian didalam startup, pengalaman kerja, hingga hal-hal yang tidak diketahui pada masa kuliah bisa menjadi paham selama proses kerja praktek. Selain itu juga dalam kerja praktek ini mahasiswa dapat mengukur tingkat pemahamannya ketika diberikan pekerjaan yang sesuai bidangnya, oleh karena itu juga dapat membandingkan teori dan praktek selama di perkuliahan dan di dunia kerja.

## <span id="page-40-3"></span>**5.2 Saran**

Hasil yang diperoleh selama penulis menjalankan kegiatan Kerja Praktek (KP), penulis dapat memberikan saran agar proses pelaksanaan KP untuk masa yang akan datang dapat berjalan lancar dan tanpa hambatan yang signifikan. Terima kasih.

## **DAFTAR PUSTAKA**

*.*

<span id="page-41-0"></span>*Politeknik Negeri Bengkalis (2011). Buku Panduan Kerja Praktek (KP) Mahasiswa Politeknik Negeri Bengkalis.*

*Prismahardi Aji Riyantoko, Tresna Maulana Fahrudin, Ilmatus Sa'diyah, Nine Alvariqati Varqa Ansori , Primus Akbar Atnanda, Ryan Badai Alamsyah. PEMANFAATAN APLIKASI CANVA SEBAGAI MEDIA PEMASARAN DI KAMPUNG KUE SURABAYA.*

## **LAMPIRAN**

#### <span id="page-42-1"></span><span id="page-42-0"></span>Lampiran 1 Penilaian Dari Perusahaan

#### PENILAIAN DARI PERUSAHAAN KERJA PRAKTEK

#### STARUP SOODU.ID MARKETPLACE UMKM DI KABUPATEN **BENGKALIS DAN PEKANBARU**

Nama

: Nur Ainun Hasanah

Nim : 6103211444

Program Studi

: D3 Teknik Informatika Politeknik Negeri Bengkalis

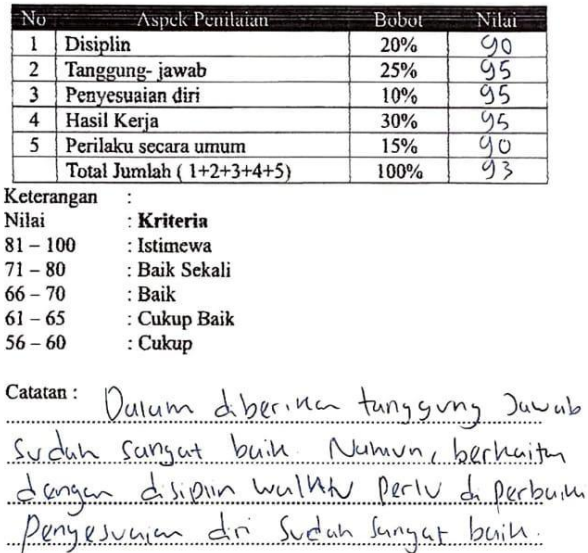

Pekanbaru, 31 Agustus 2023

Wahyu Jati Wibowo, S.IP, M.IP<br>Chief Operating Officer Soodu.id

#### <span id="page-43-0"></span>Lampiran 2 Surat Keterangan Selesai Kerja Praktek

#### **SURAT KETERANGAN**

Yang bertanda tangan dibawah ini:

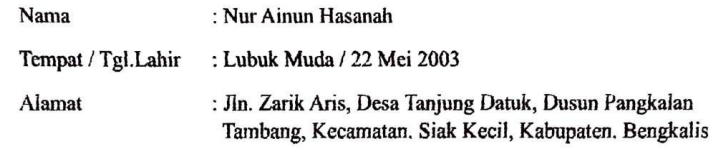

Telah melakukan Kerja Praktek pada Perusahaan kami, Star Up Soodu.id Sejak tanggal 4 Juli 2023 sampai dengan 31 Agustus 2023 sebagai tenaga Kerja Praktek (KP). Selama bekerja di instansi kami, yang bersangkutan telah menunjukkan ketekunan dan kesungguhan bekerja dengan baik.

Surat Keterangan ini diberikan untuk dipergunakan sebagaimana mestinya.

Demikian agar yang berkepentingan maklum.

Pekanbaru, 31 Agustus 2023

Wahyu Jati Wibowo, S.IP, M.IP<br>Chief Operating Officer Soodu.id

### <span id="page-44-0"></span>**Lampiran 3** *Absensi Harian Kerja Praktek*

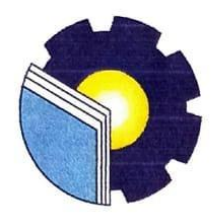

## KEMENTERIAN PENDIDIKAN, KEBUDAYAAN, RISET, DAN TEKNOLOGI POLITEKNIK NEGERI BENGKALIS Jalan Bathin Alam, Sungai Alam, Bengkalis, Riau 28711

Telepon: (+62766) 24566, Fax: (+62766) 800 1000<br>Laman: http://www.polbeng.ac.id, E-mail: polbeng@polbeng.ac.id

#### **ABSENSI HARIAN KERJA PRAKTEK**

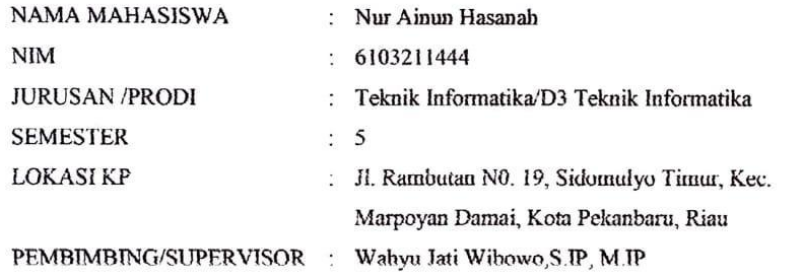

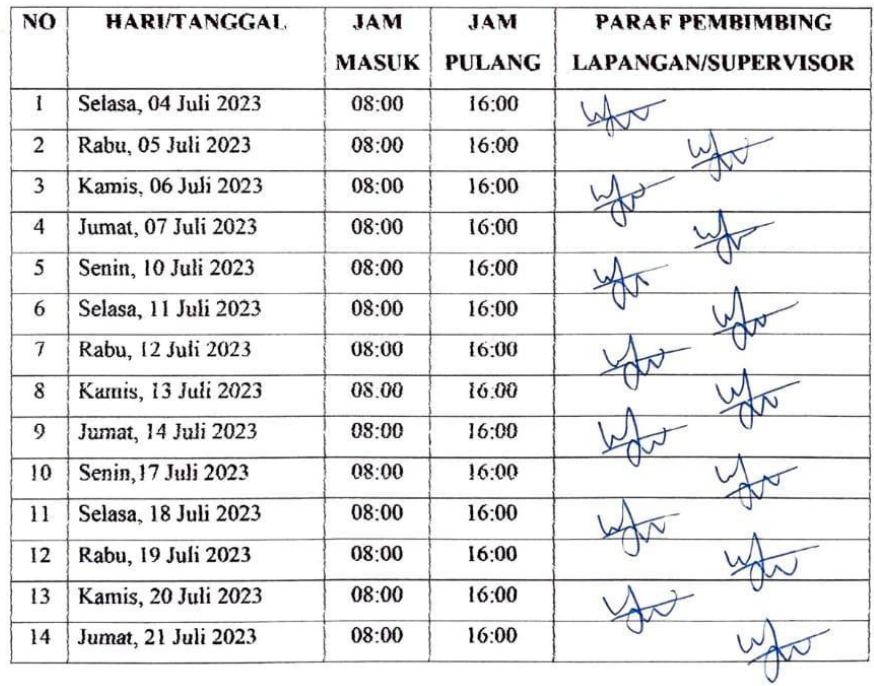

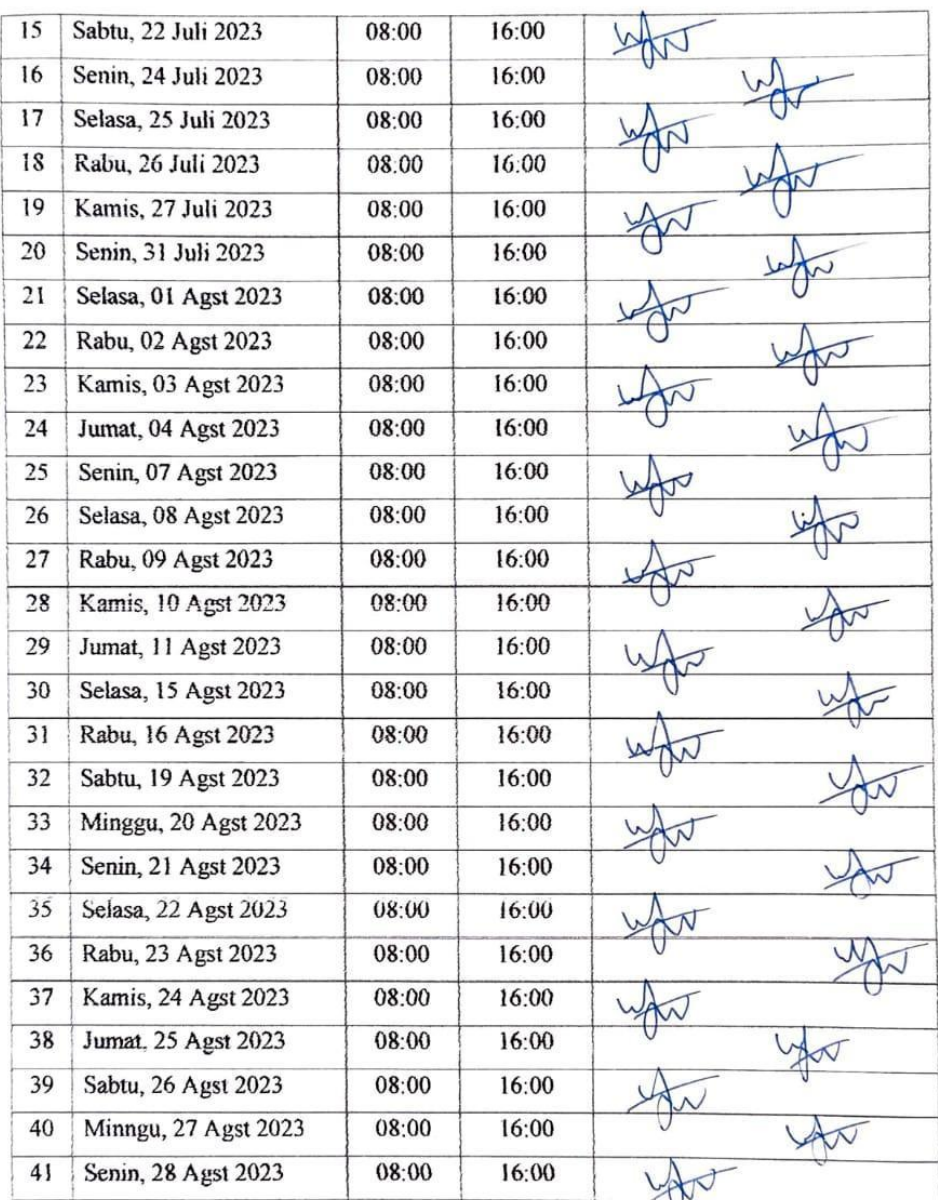

 $\frac{1}{2} \sum_{i=1}^{n} \frac{1}{2} \sum_{j=1}^{n} \frac{1}{j} \sum_{j=1}^{n} \frac{1}{j} \sum_{j=1}^{n} \frac{1}{j} \sum_{j=1}^{n} \frac{1}{j} \sum_{j=1}^{n} \frac{1}{j} \sum_{j=1}^{n} \frac{1}{j} \sum_{j=1}^{n} \frac{1}{j} \sum_{j=1}^{n} \frac{1}{j} \sum_{j=1}^{n} \frac{1}{j} \sum_{j=1}^{n} \frac{1}{j} \sum_{j=1}^{n} \frac{1}{j} \sum_{j=1}^{n$ 

## <span id="page-46-0"></span>**Lampiran 4** *Kegiatan Harian*

 $\epsilon$ 

#### **KEGIATAN HARIAN**

#### **KERJA PRAKTEK (KP)**

#### Hari/Minggu: Kamis/1

TANGGAL: 6 Juli 2023

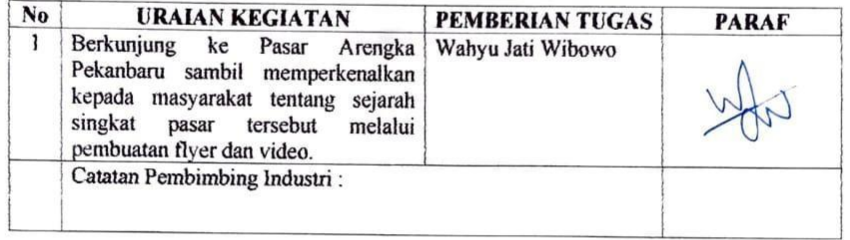

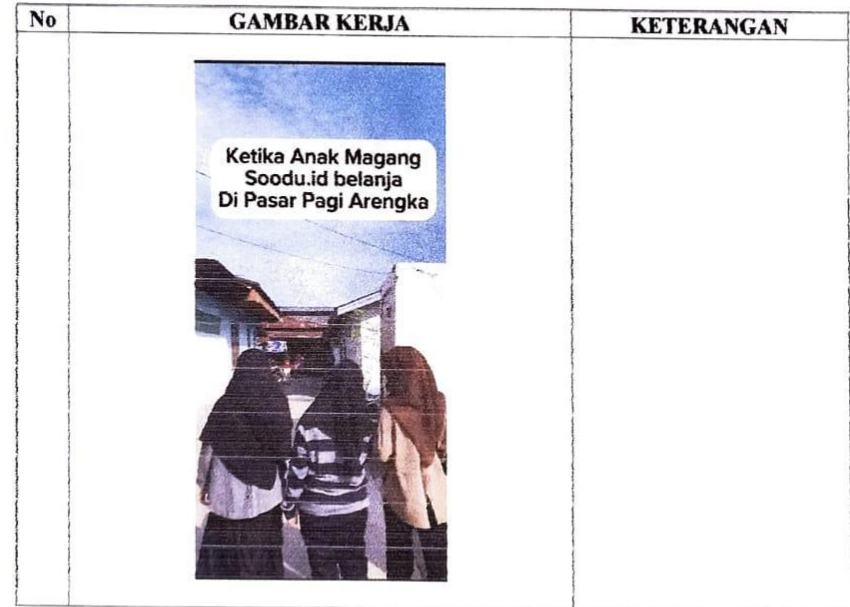

## **KERJA PRAKTEK (KP)**

## Hari/Minggu: Juma'at/2

 $\frac{1}{3}$  .

TANGGAL: 14 Juli 2023

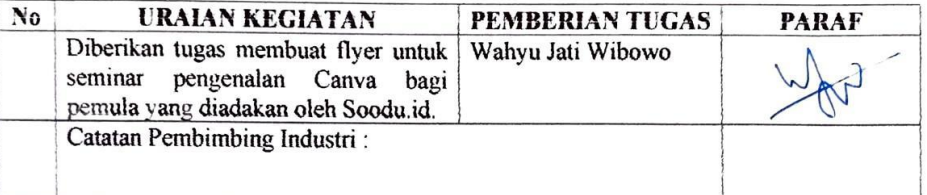

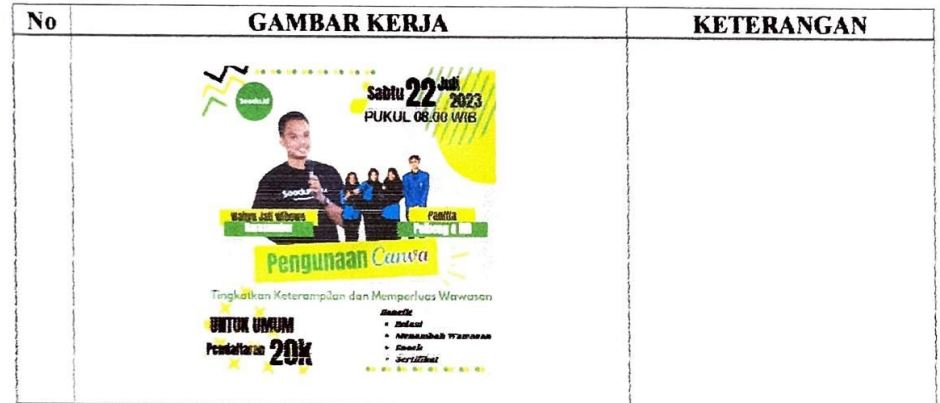

#### **KERJA PRAKTEK (KP)**

#### Hari/Minggu: Senin/3

 $\bar{\gamma}$  $\bar{w}$ 

TANGGAL: 20 Juli 2023

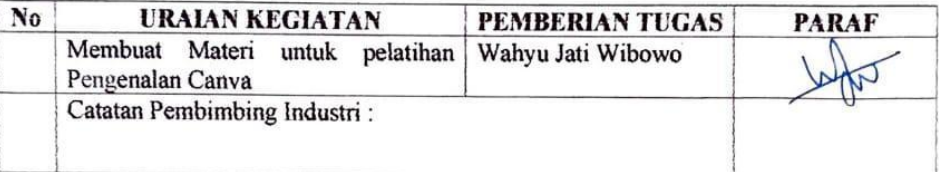

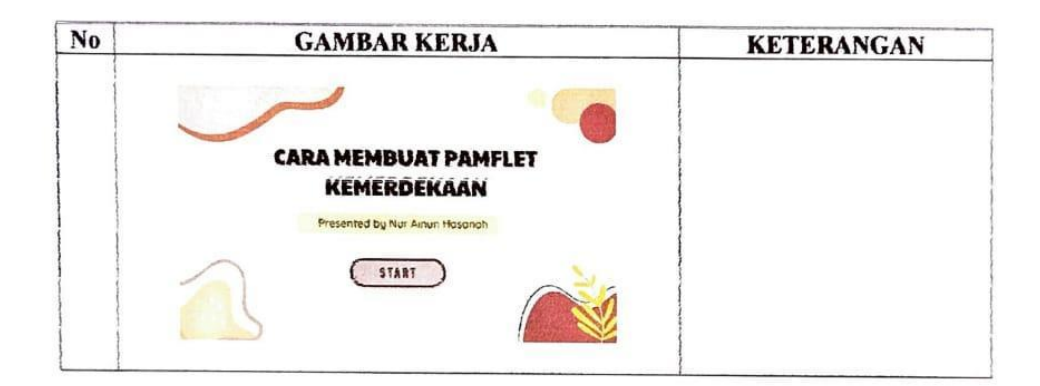

#### **KERJA PRAKTEK (KP)**

#### Hari/Minggu: Selasa/4

 $\label{eq:2.1} \frac{1}{2} \left( \frac{1}{2} \right)^{2} \left( \frac{1}{2} \right)^{2}$ 

TANGGAL: 27 Juli 2023

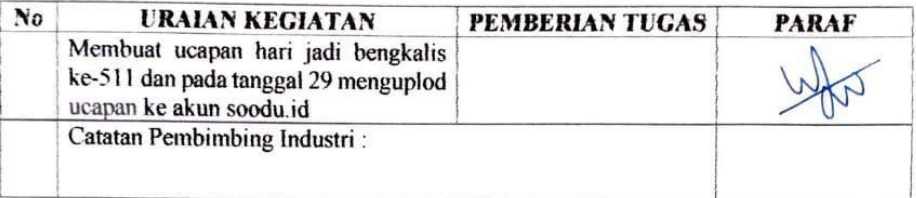

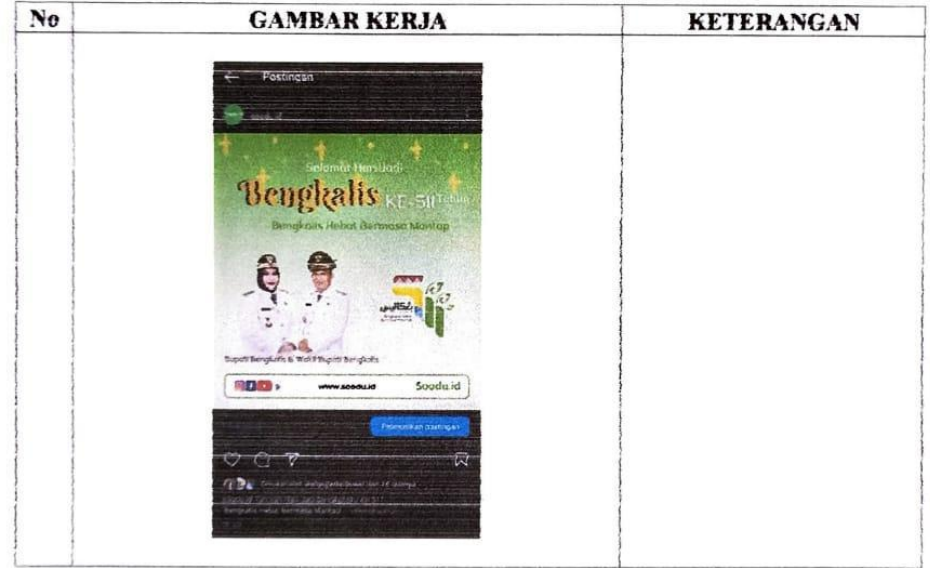

#### **KERJA PRAKTEK (KP)**

## Hari/Minggu: Senin/5

 $\frac{\pi}{2}$  ,  $\frac{\pi}{2}$ 

#### TANGGAL: 31 Juli 2023

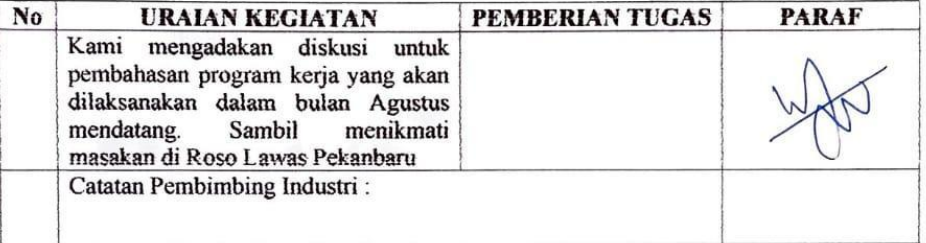

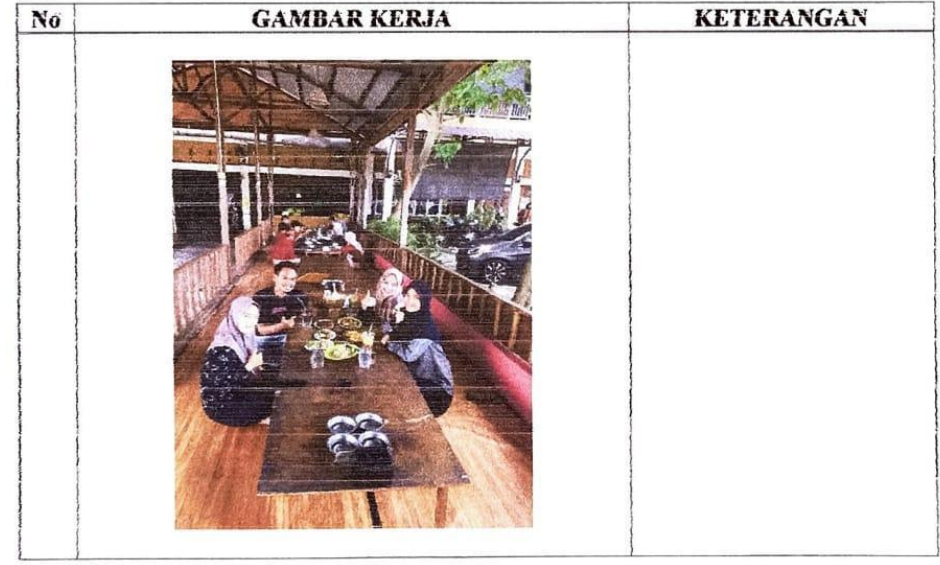

#### **KERJA PRAKTEK (KP)**

#### Hari/Minggu: Sabtu/6

 $\alpha$  . <br> <br> <br> <br> <br> <br> <br> <br> <br> <br><br><br><br><br>

#### TANGGAL: 12 Agustus 2023

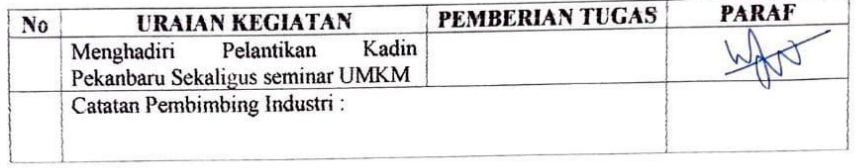

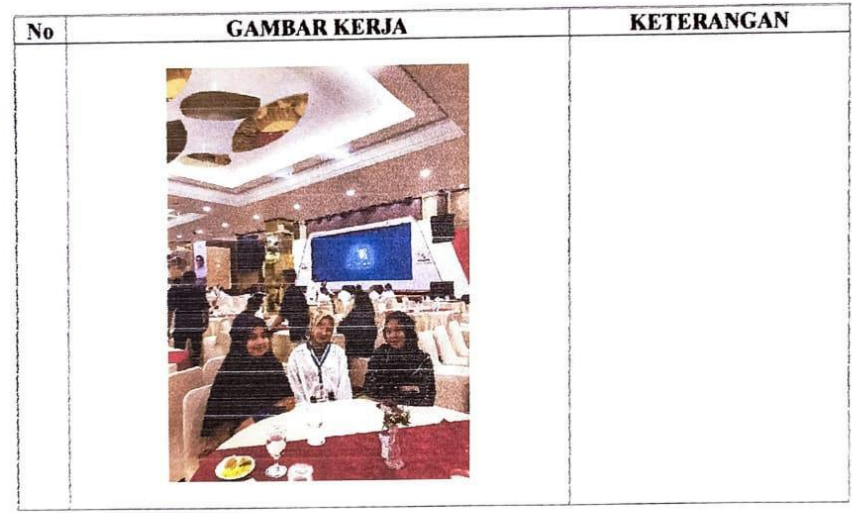

## **KERJA PRAKTEK (KP)**

## Hari/Minggu: Selasa/7

 $\mathcal{L}(\mathcal{C})$ 

TANGGAL: 15 Agustus 2023

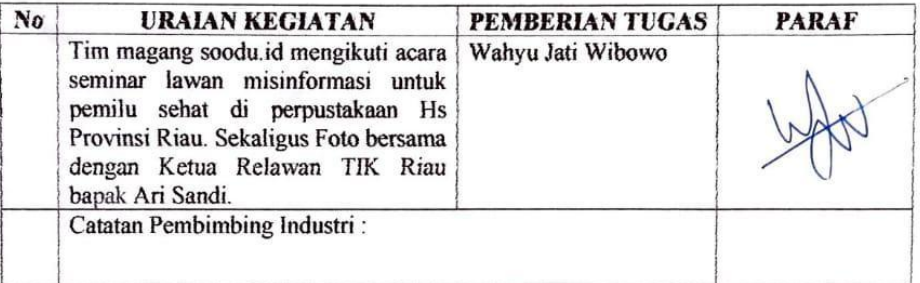

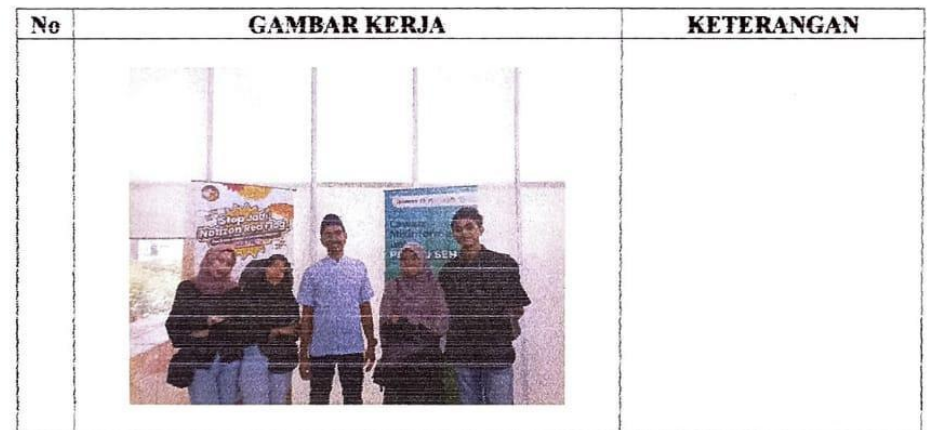

#### **KERJA PRAKTEK (KP)**

#### Hari/Minggu: Sabtu/8

 $\sim$ 

TANGGAL: 24 - 26 Agustus 2023

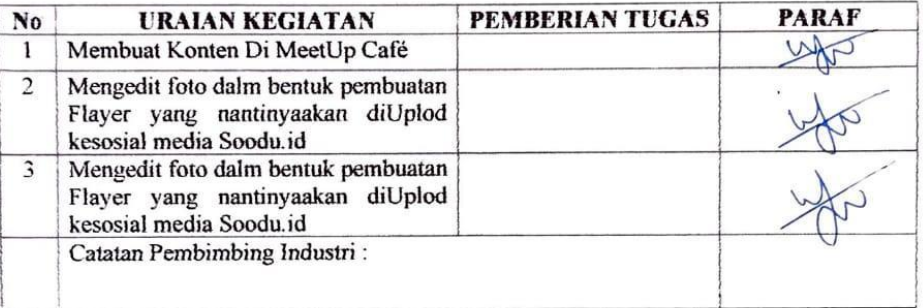

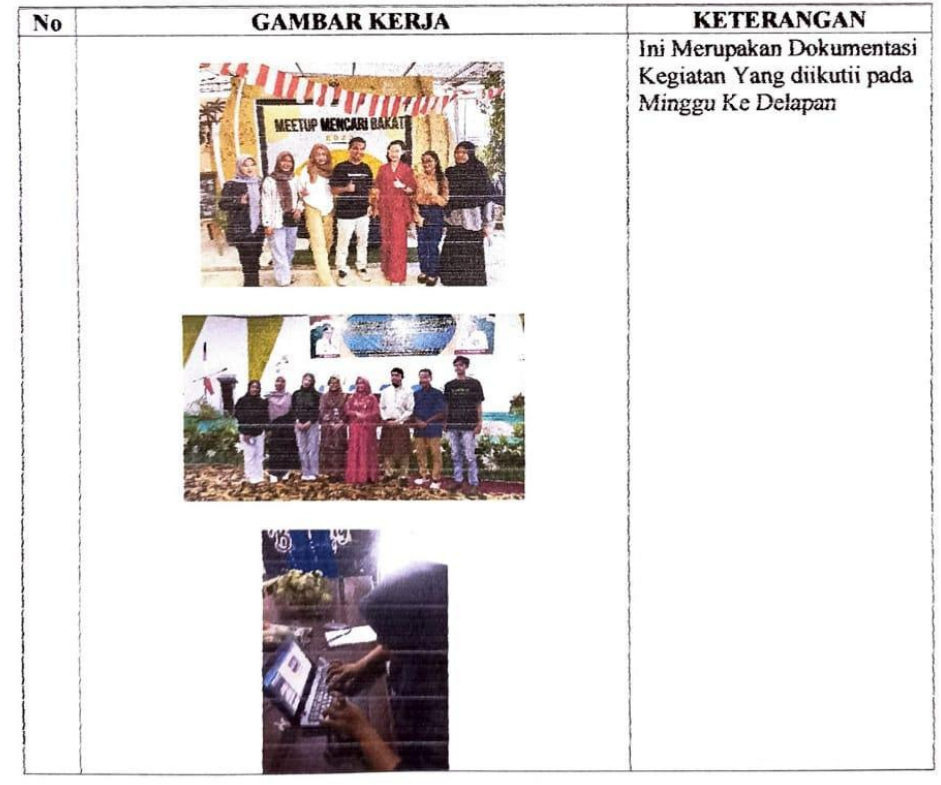

<span id="page-54-0"></span>Lampiran 5 Sartifikat

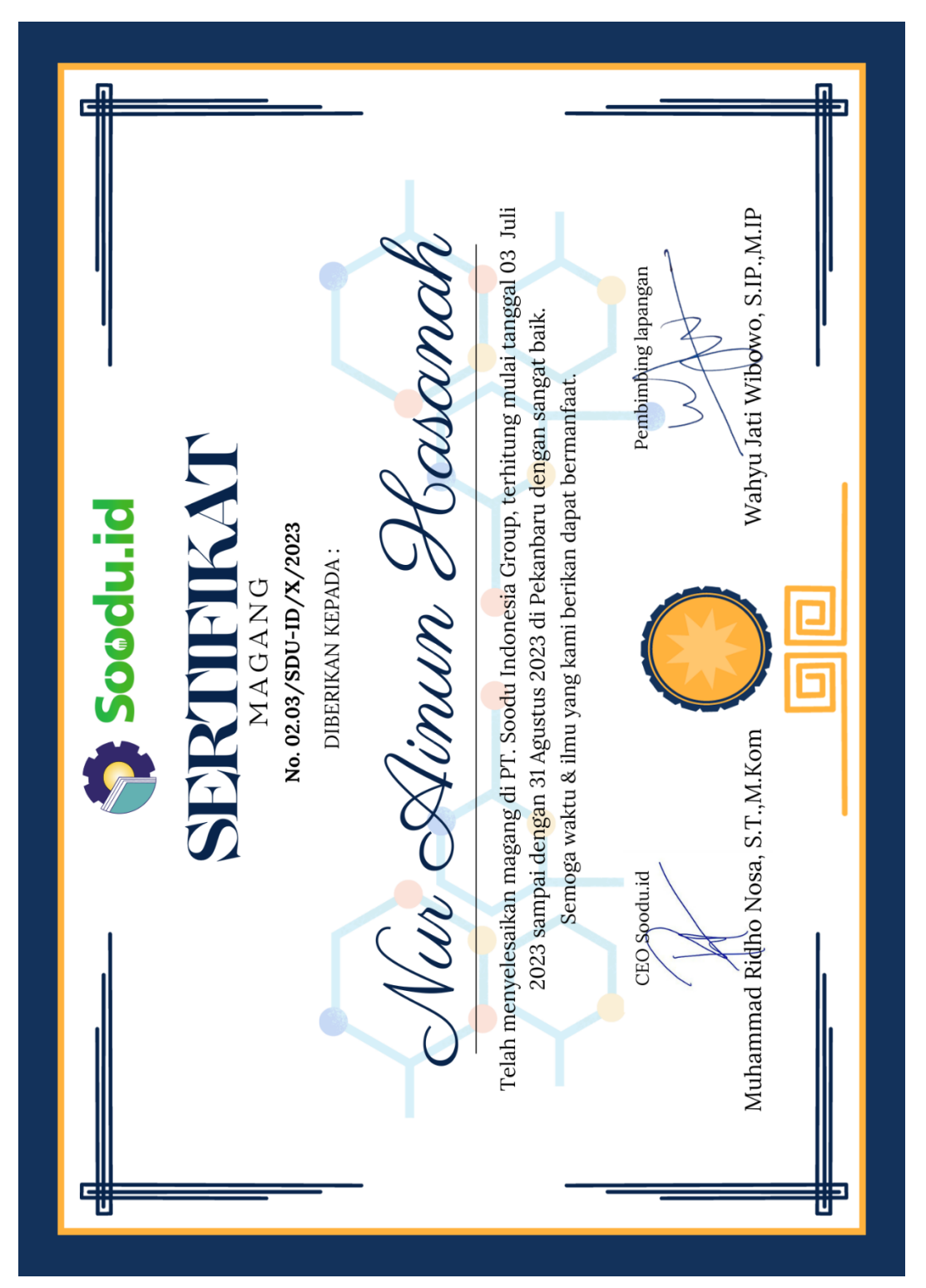